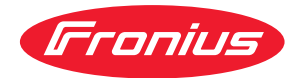

# Operating Instructions

**Fronius Smart Meter TS 65A-3**

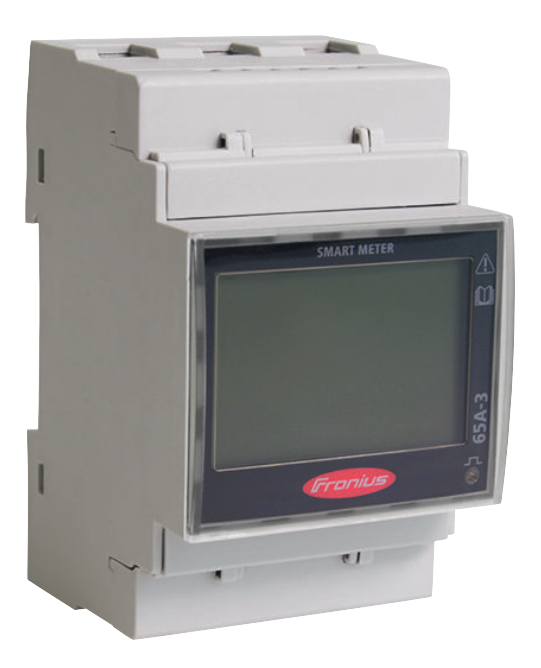

**PL** Instrukcja obsługi

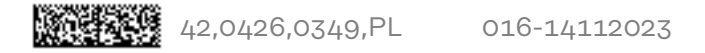

## **Spis treści**

### **[Przepisy dotyczące bezpieczeństwa](#page-4-0) [5](#page-4-0)**

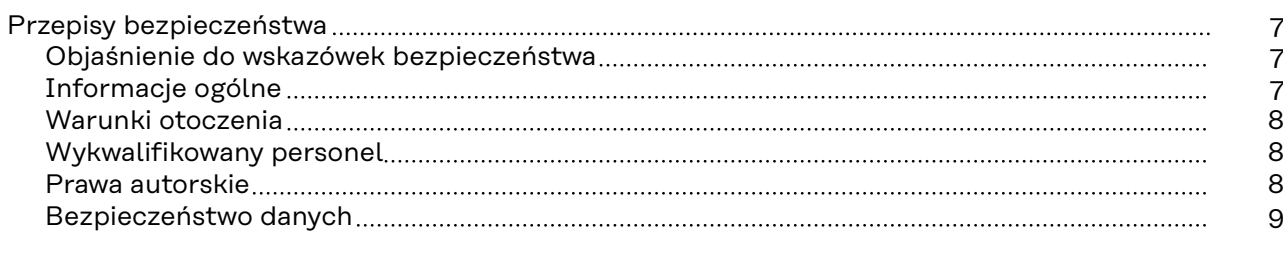

### **[Informacje ogólne](#page-10-0) [11](#page-10-0)**

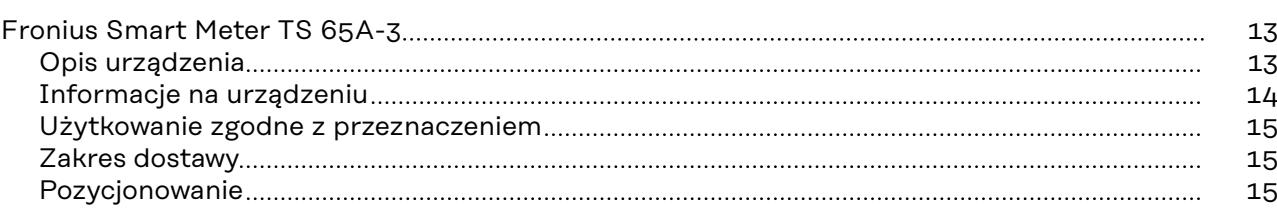

### **[Instalacja](#page-16-0) [17](#page-16-0)**

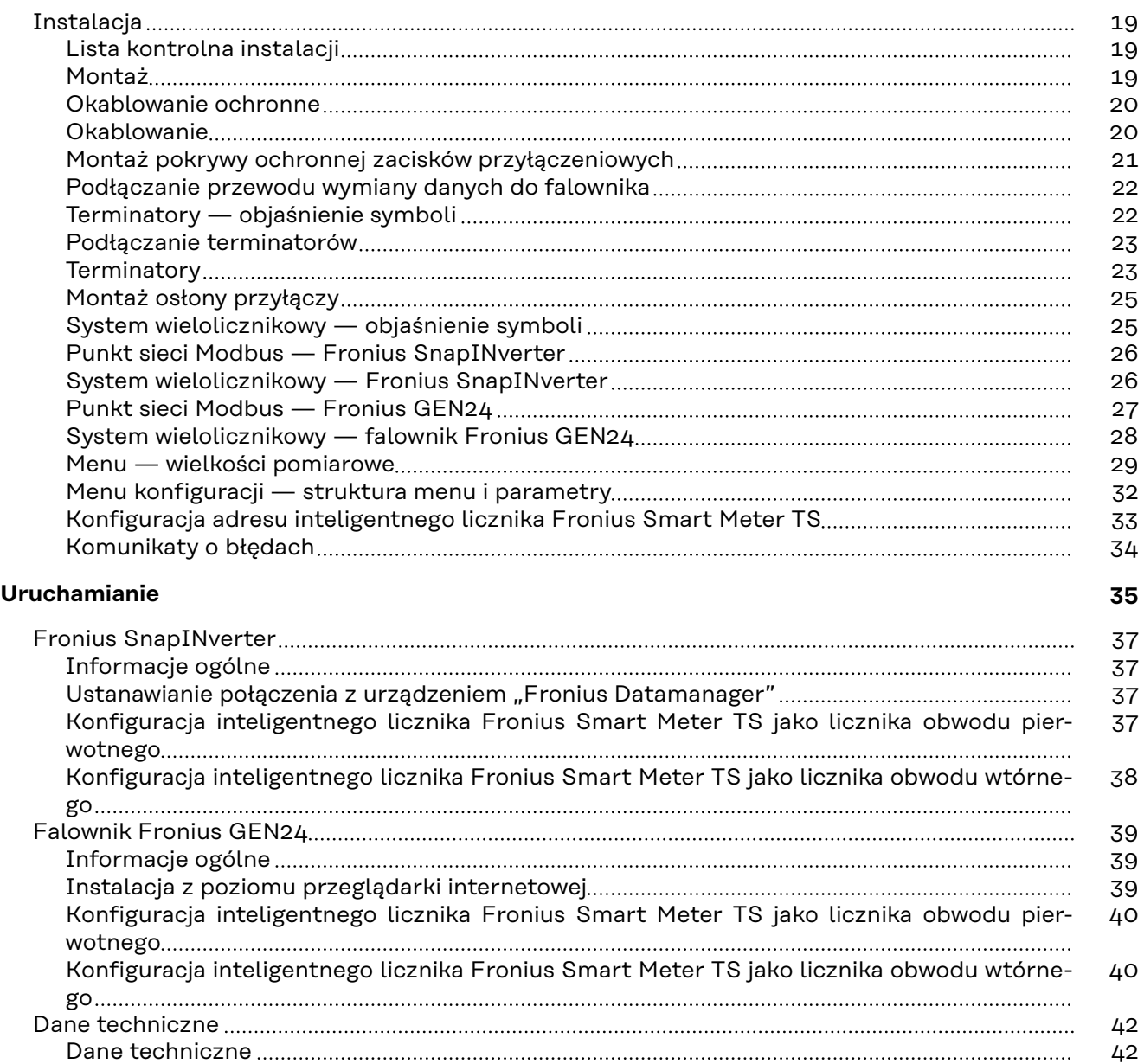

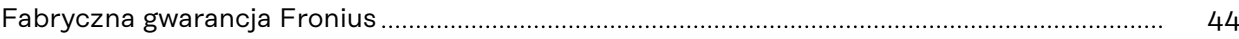

## <span id="page-4-0"></span>**Przepisy dotyczące bezpieczeństwa**

## <span id="page-6-0"></span>**Przepisy bezpieczeństwa**

**Objaśnienie do wskazówek bezpieczeństwa**

#### **OSTRZEŻENIE!**

#### **Oznacza bezpośrednie niebezpieczeństwo.**

▶ Jeśli nie zostaną podjęte odpowiednie środki ostrożności, skutkiem będzie kalectwo lub śmierć.

#### ∧ **NIEBEZPIECZEŃSTWO!**

#### **Oznacza sytuację niebezpieczną.**

▶ Jeśli nie zostaną podjęte odpowiednie środki ostrożności, skutkiem mogą być najcięższe obrażenia ciała lub śmierć.

#### $\sqrt{N}$ **OSTROŻNIE!**

#### **Oznacza sytuację potencjalnie szkodliwą.**

▶ Jeśli nie zostaną podjęte odpowiednie środki ostrożności, skutkiem mogą być okaleczenia lub straty materialne.

#### *WSKAZÓWKA!*

**Oznacza możliwość pogorszonych rezultatów pracy i uszkodzeń wyposażenia.**

#### **Informacje ogólne** Urządzenie zbudowano zgodnie z najnowszym stanem wiedzy technicznej i uznanymi zasadami bezpieczeństwa technicznego. Mimo to w przypadku błędnej obsługi lub nieprawidłowego zastosowania występuje niebezpieczeństwo: - odniesienia obrażeń lub śmiertelnych wypadków przez użytkownika lub osoby trzecie, uszkodzenia urządzenia oraz innych dóbr materialnych użytkownika. Wszystkie osoby zajmujące się uruchamianiem, konserwacją i utrzymywaniem sprawności technicznej urządzenia, muszą - posiadać odpowiednie kwalifikacje; - posiadać wystarczającą wiedzę w zakresie obsługi instalacji elektrycznych oraz zapoznać się z tą instrukcją obsługi i dokładnie jej przestrzegać. Instrukcję obsługi należy przechowywać na miejscu użytkowania urządzenia. Jako uzupełnienie do instrukcji obsługi obowiązują ogólne oraz miejscowe przepisy BHP i przepisy dotyczące ochrony środowiska. Wszystkie wskazówki dotyczące bezpieczeństwa i ostrzeżenia umieszczone na urządzeniu należy utrzymywać w czytelnym stanie; - chronić przed uszkodzeniami; nie usuwać ich; pilnować, aby nie były przykrywane, zaklejane, ani zamalowywane.

Zaciski przyłączeniowe mogą się mocno rozgrzewać.

<span id="page-7-0"></span>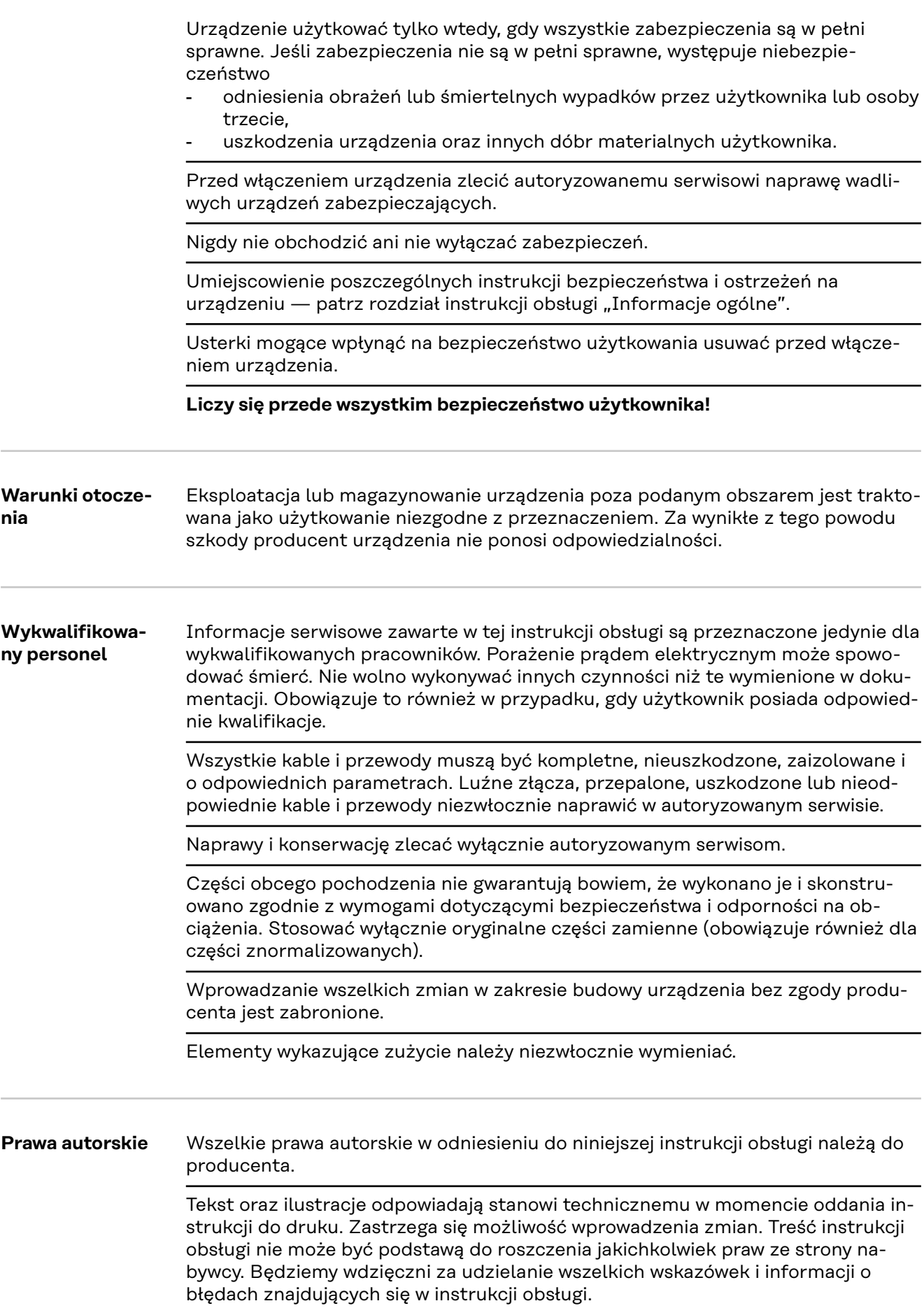

<span id="page-8-0"></span>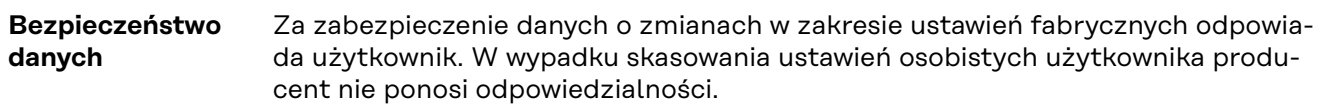

## <span id="page-10-0"></span>**Informacje ogólne**

<span id="page-12-0"></span>**Opis urządzenia** Inteligentny licznik Fronius Smart Meter TS to dwukierunkowy licznik służący do optymalizacji zużycia energii produkowanej na potrzeby własne i rejestracji krzywej obciążenia gospodarstwa domowego. W połączeniu z falownikiem firmy Fronius, urządzeniem Fronius Datamanager i interfejsem danych firmy Fronius, inteligentny licznik Fronius Smart Meter TS umożliwia przejrzystą prezentację własnego zużycia energii elektrycznej.

> Licznik mierzy przepływ mocy do odbiorników lub do sieci i przekazuje informację do falownika firmy Fronius i urządzenia Fronius Datamanager, wykorzystując komunikację Modbus RTU/RS485.

#### **OSTROŻNIE!**  $\sqrt{N}$

#### **Należy przestrzegać wskazówek bezpieczeństwa!**

Nieprzestrzeganie wskazówek bezpieczeństwa spowoduje szkody dla osób i urządzenia.

- ▶ Przed podłączeniem do sieci wyłączyć zasilanie.
- ▶ Przestrzegać wskazówek bezpieczeństwa.

#### <span id="page-13-0"></span>**Informacje na urządzeniu**

Na inteligentnym liczniku Fronius Smart Meter TS umieszczono dane techniczne, oznaczenia i symbole bezpieczeństwa. Nie wolno ich ani usuwać, ani zamalowywać. Wskazówki oraz symbole ostrzegają przed nieprawidłową obsługą, która mogłaby skutkować poważnymi obrażeniami i spowodować straty materialne.

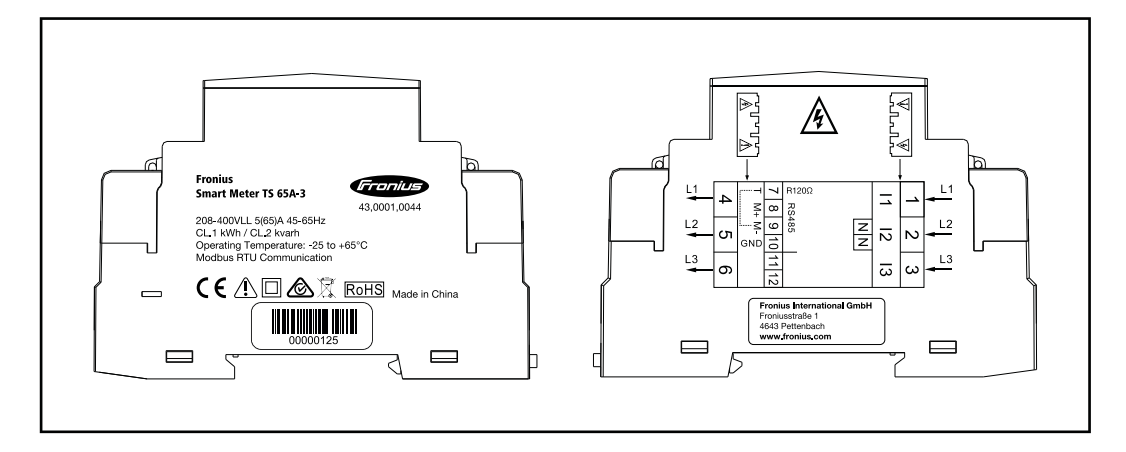

#### **Oznaczenia:**

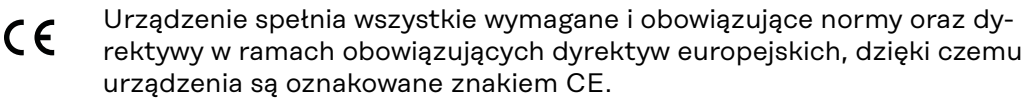

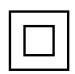

Izolacja ochronna (klasa ochrony II)

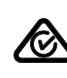

RCM (Regulatory Compliance Mark)

Spełniono wszystkie odpowiednie wymogi regulacyjne w Australii i Nowej Zelandii w odniesieniu do bezpieczeństwa i kompatybilności elektromagnetycznej, a także specjalne wymogi dla urządzeń techniki radiowej.

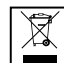

Zgodnie z Dyrektywą Europejską 2012/19/UE w sprawie zużytego sprzętu elektrycznego i elektronicznego oraz jej transpozycją do krajowego porządku prawnego, zużyte urządzenia elektryczne należy gromadzić oddzielnie i oddawać do zakładu zajmującego się ich utylizacją, zgodnie z zasadami ochrony środowiska. Właściciel sprzętu powinien zwrócić urządzenie do jego sprzedawcy lub uzyskać informacje na temat lokalnych, autoryzowanych systemów gromadzenia i utylizacji takich odpadów. Ignorowanie tej Dyrektywy Europejskiej może mieć negatywny wpływ na środowisko i ludzkie zdrowie!

RoHS RoHS (Restriction of Hazardous Substances) Spełniono ograniczenie zastosowania określonych materiałów niebezpiecznych w urządzeniach elektrycznych i elektronicznych, zgodnie z dyrektywą UE 2011/65/UE.

#### **Symbole bezpieczeństwa:**

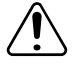

Niebezpieczeństwo odniesienia poważnych obrażeń ciała i poniesienia strat materialnych w wyniku nieprawidłowej obsługi.

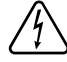

Niebezpieczne napięcie elektryczne.

#### <span id="page-14-0"></span>**Użytkowanie zgodne z przeznaczeniem**

Inteligentny licznik Fronius Smart Meter TS jest środkiem eksploatacyjnym na stałe powiązanym z miejscem instalacji, służącym do rejestracji zużycia na potrzeby własne lub poszczególnych obciążeń w systemie w sieciach zasilających TN/TT. Inteligentny licznik Fronius Smart Meter TS jest wymagany w celu zapewnienia komunikacji z poszczególnymi komponentami w systemach z zainstalowanym magazynem energii i/lub urządzeniem Fronius Ohmpilot. Instalacja odbywa się na szynie DIN w obszarze wewnętrznym z odpowiednimi zabezpieczeniami wstępnymi, dostosowanymi do przekrojów przewodów miedzianych oraz maksymalnej wartości prądu licznika. Inteligentny licznik Fronius Smart Meter TS wolno użytkować wyłącznie zgodnie z informacjami zawartymi w załączonych dokumentach i zgodnie z ustawieniami, postanowieniami, przepisami, normami oraz w ramach możliwości technicznych obowiązujących w miejscu instalacji. Każde inne użytkowanie produktu, niż opisane w punkcie o użytkowaniu zgodnym z przeznaczeniem, uznaje się za niezgodne z przeznaczeniem. Dostępna dokumentacja jest częścią składową produktu i trzeba ją przeczytać oraz przestrzegać jej treści, a także przechowywać w prawidłowym stanie w miejscu instalacji w sposób zapewniający jej dostępność w każdej chwili. Dostępne dokumenty nie zastępują ustaw regionalnych, wojewódzkich, prowincjonalnych czy federalnych ani krajowych, ani przepisów czy norm, obowiązujących w odniesieniu do instalacji, bezpieczeństwa elektrycznego i zastosowania produktu. Firma Fronius International GmbH nie ponosi odpowiedzialności za przestrzeganie lub nieprzestrzeganie takich ustaw lub postanowień w związku z instalacją tego produktu.

Zabrania się ingerencji w konstrukcję inteligentnego licznika Fronius Smart Meter TS, takich jak przebudowy lub modyfikacje. Nieautoryzowane ingerencje powodują utratę możliwości wysuwania roszczeń z tytułu gwarancji oraz rękojmi i z reguły powodują wygaśnięcie dopuszczenia do eksploatacji. Producent nie odpowiada za powstałe w ten sposób szkody.

Przewidywalne nieprawidłowe zastosowania:

Inteligentny licznik Fronius Smart Meter TS nie jest przeznaczony do zasilania urządzeń medycznych podtrzymujących życie ani do wykorzystywania w celu rozliczenia kosztów z podnajemcą.

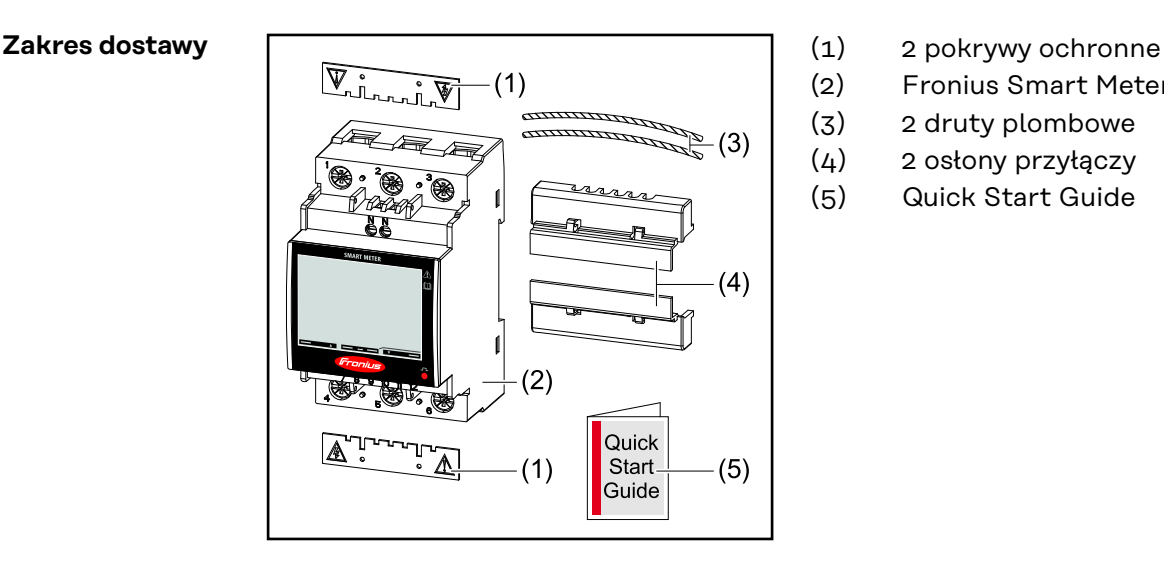

- 
- (2) Fronius Smart Meter TS 65A-3
- (3) 2 druty plombowe
- (4) 2 osłony przyłączy
- (5) Quick Start Guide

**Pozycjonowanie** Inteligentny licznik Fronius Smart Meter można instalować w następujących pozycjach systemu:

**Pozycjonowanie w punkcie zasilania**:

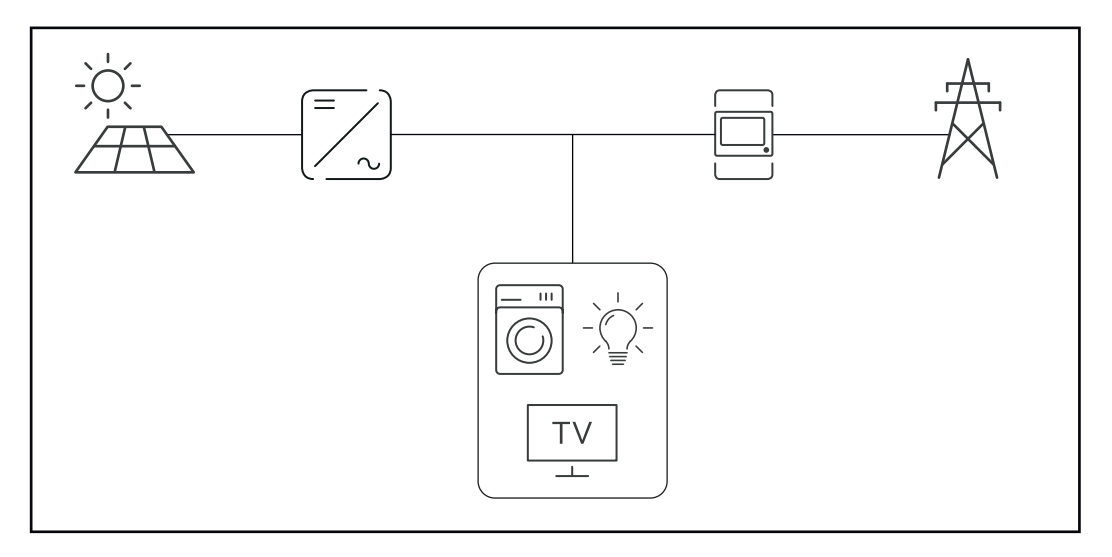

## **Pozycjonowanie w punkcie poboru energii:**

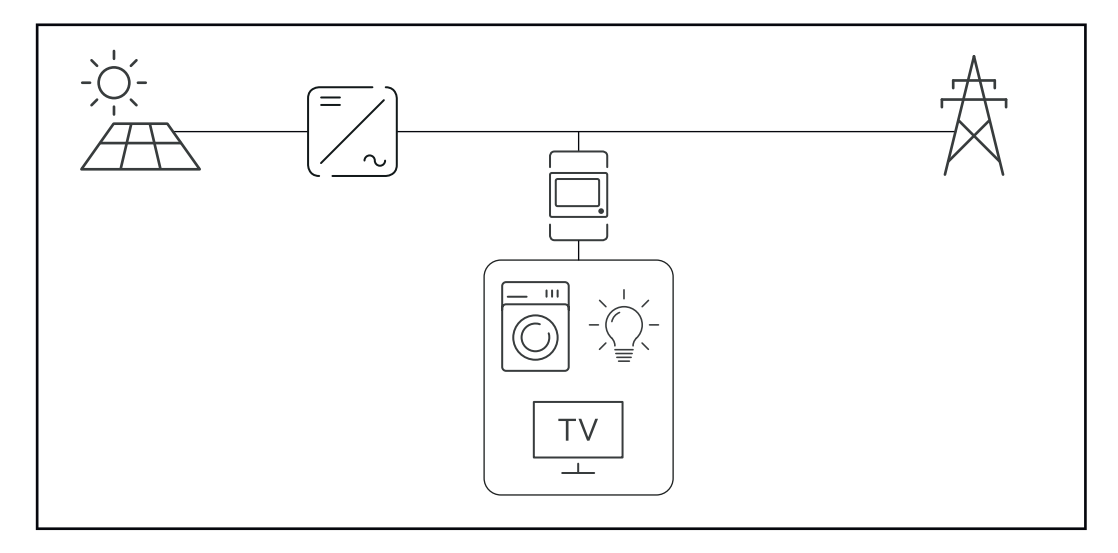

## <span id="page-16-0"></span>**Instalacja**

## <span id="page-18-0"></span>**Instalacja**

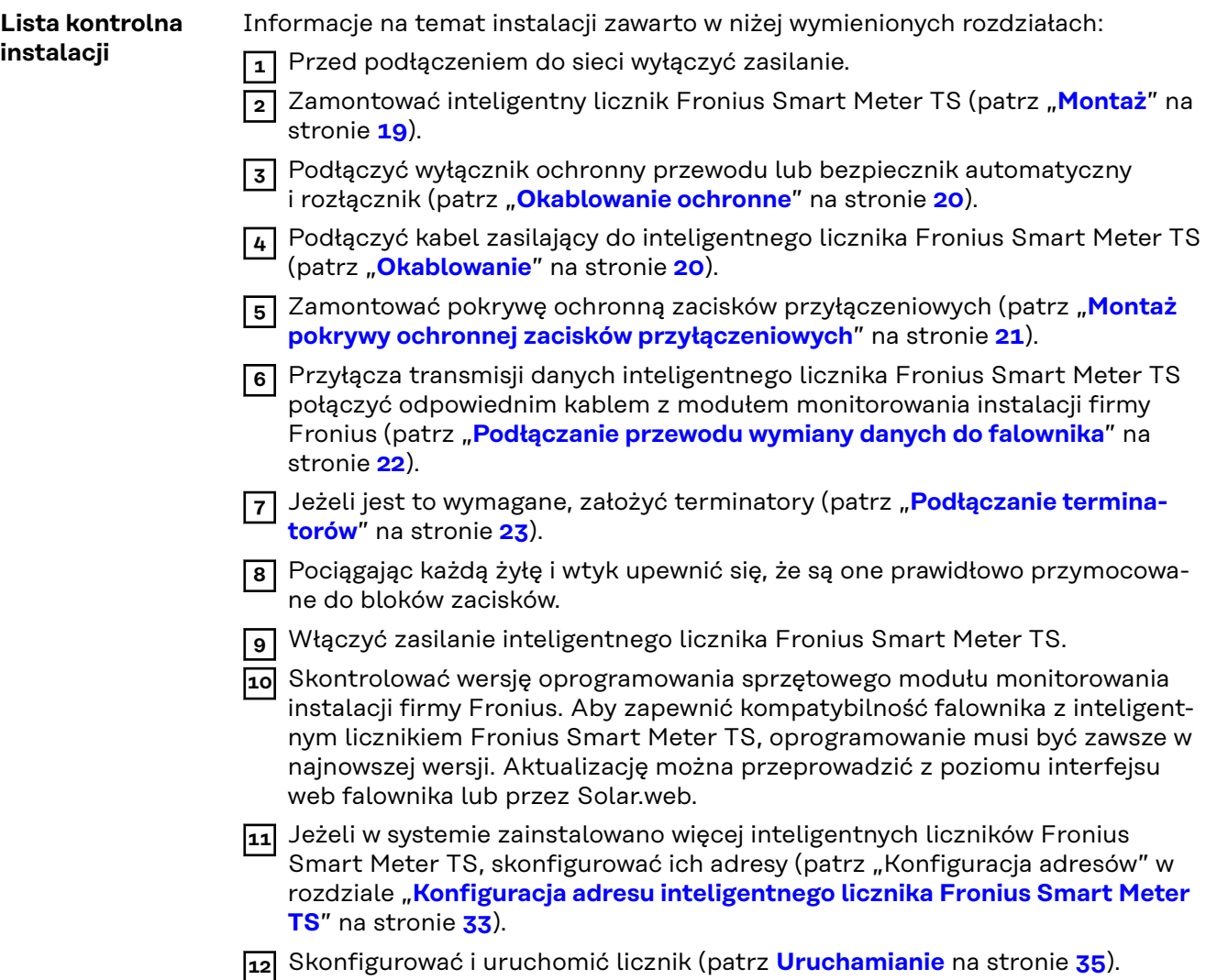

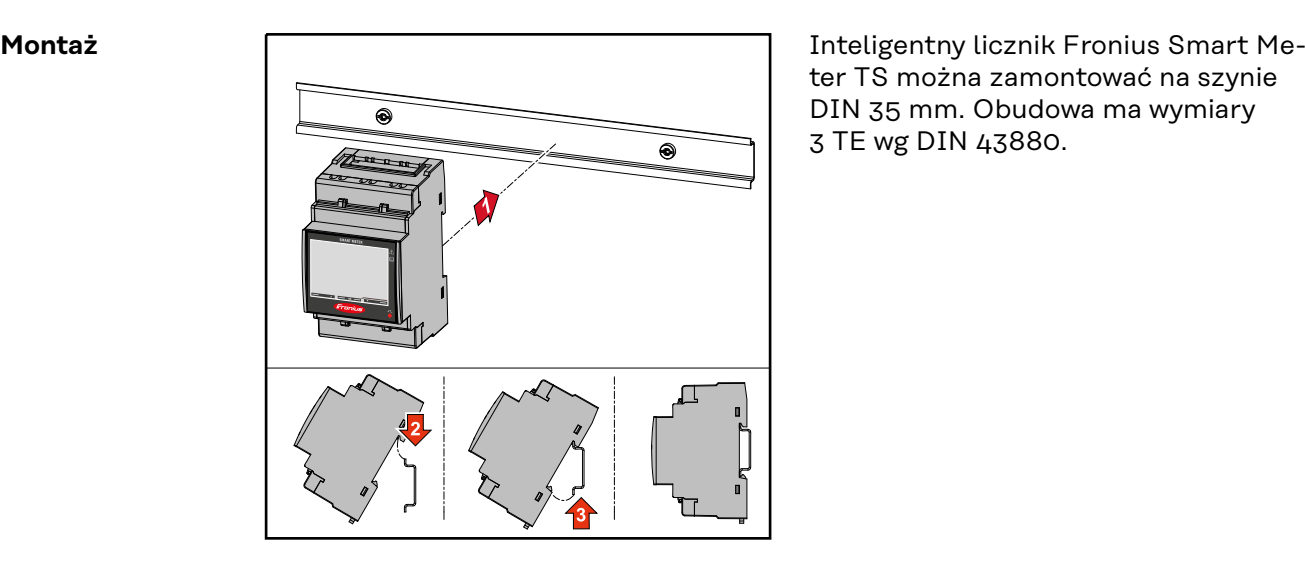

ter TS można zamontować na szynie DIN 35 mm. Obudowa ma wymiary 3 TE wg DIN 43880.

<span id="page-19-0"></span>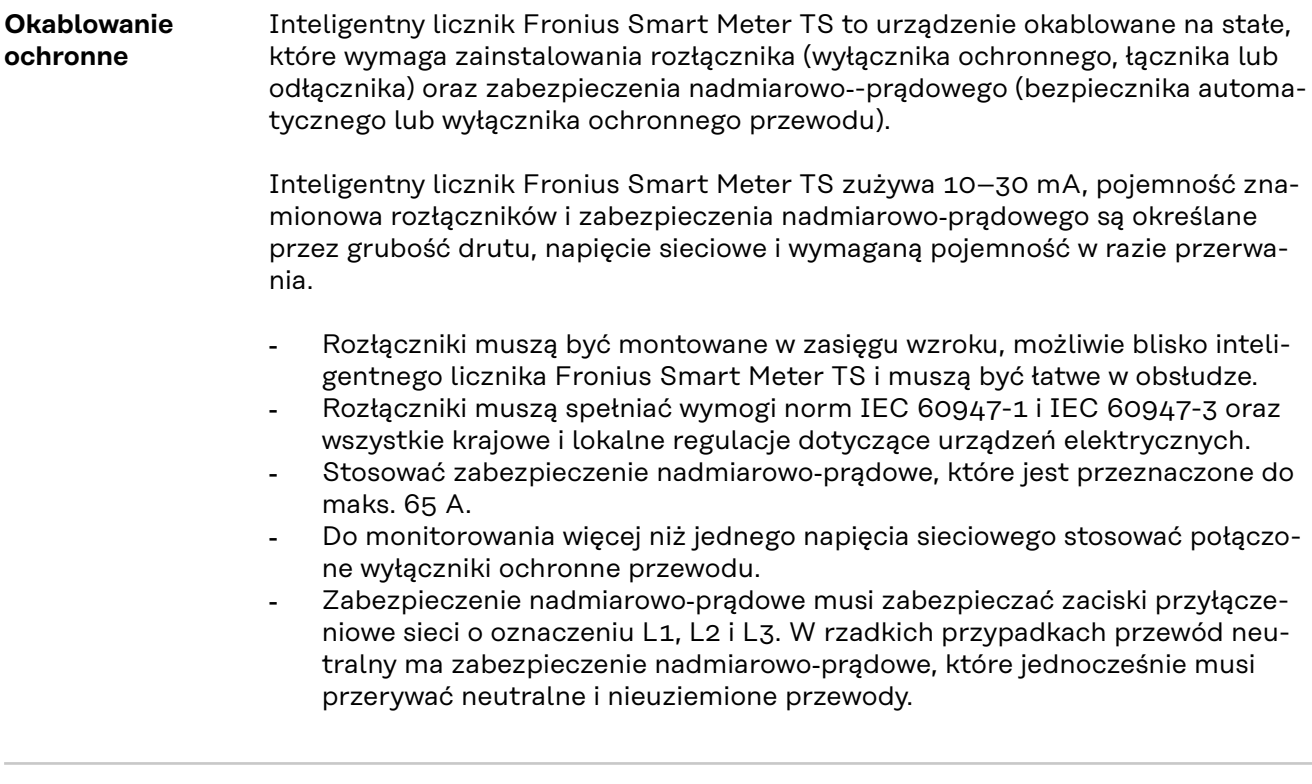

#### **Okablowanie WAŻNE!**

Przed podłączeniem wejść napięcia sieciowego do inteligentnego licznika Fronius Smart Meter TS zawsze wyłączyć zasilanie.

Zalecana grubość przewodu plecionego przewodów napięcia sieciowego do zacisków przyłączeniowych wejścia i wyjścia pomiarowego:

- $\dot{Z}$ yła: 1–16 mm<sup>2</sup>
- Zalecany moment obrotowy: maks. 2,8 Nm

Zalecana grubość przewodu plecionego do zacisków przyłączeniowych transmisji danych:

- Żyła: min. 0,05 mm<sup>2</sup>
- Zalecany moment obrotowy: maks. 0,4 Nm

Każdy przewód napięciowy podłączyć do listwy zaciskowej w sposób pokazany na poniższych ilustracjach.

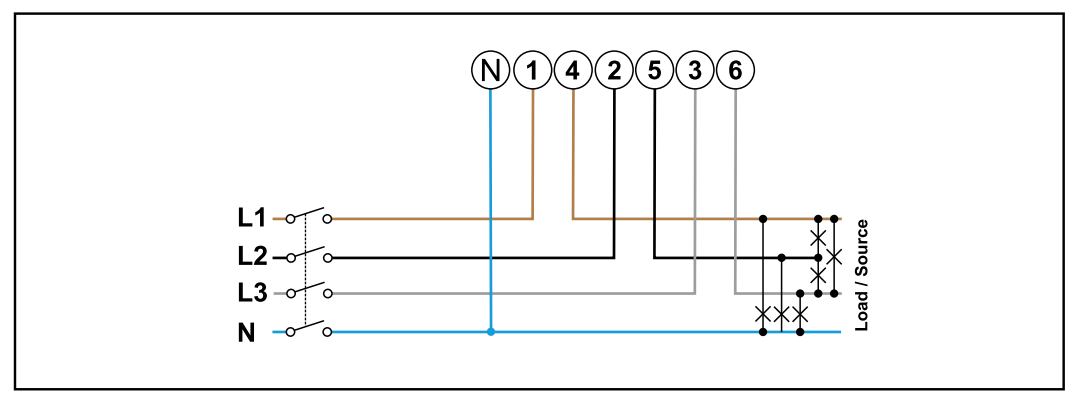

*3 fazy, 4 przewody*

<span id="page-20-0"></span>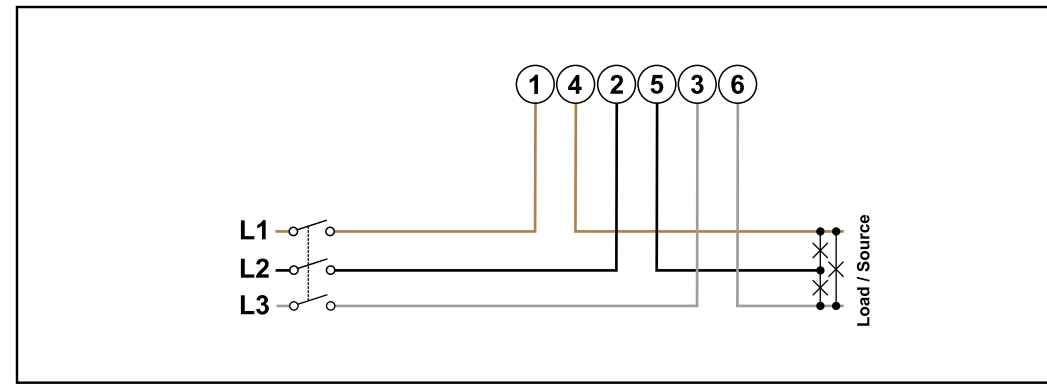

*3 fazy, 3 przewody*

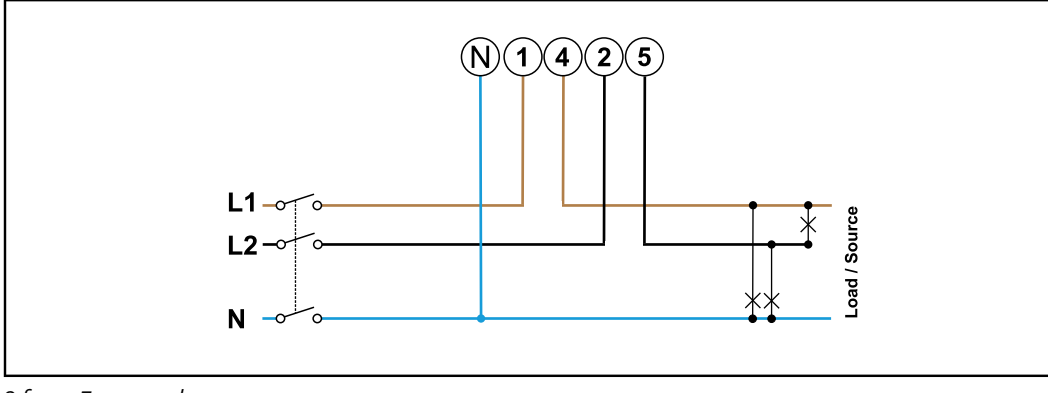

#### *2 fazy, 3 przewody*

#### $\bigwedge$ **NIEBEZPIECZEŃSTWO!**

#### **Zagrożenie przez napięcie sieciowe.**

Porażenie prądem elektrycznym może spowodować śmierć.

▶ Przed podłączeniem wejść napięcia sieciowego do inteligentnego licznika Fronius Smart Meter TS wyłączyć zasilanie.

**Montaż pokrywy ochronnej zacisków przyłączeniowych**

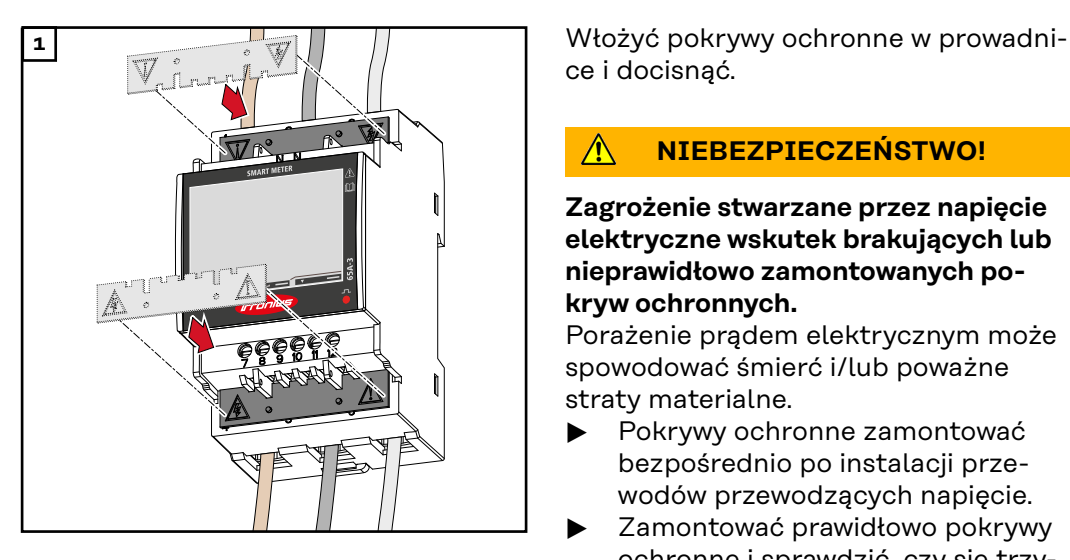

ce i docisnąć.

#### $\sqrt{N}$ **NIEBEZPIECZEŃSTWO!**

**Zagrożenie stwarzane przez napięcie elektryczne wskutek brakujących lub nieprawidłowo zamontowanych pokryw ochronnych.**

Porażenie prądem elektrycznym może spowodować śmierć i/lub poważne straty materialne.

- ▶ Pokrywy ochronne zamontować bezpośrednio po instalacji przewodów przewodzących napięcie.
- Zamontować prawidłowo pokrywy ochronne i sprawdzić, czy się trzymają.

<span id="page-21-0"></span>**Podłączanie przewodu wymiany danych do falownika**

Przyłącza transmisji danych inteligentnego licznika Fronius Smart Meter TS podłączyć kablem sieciowym (typu CAT5 lub lepszym) do złącza Modbus falownika firmy Fronius.

W systemie można zamontować kilka inteligentnych liczników Fronius Smart Meter, patrz rozdział **[System wielolicznikowy — Fronius SnapINverter](#page-25-0)** na stronie **[26](#page-25-0)**.

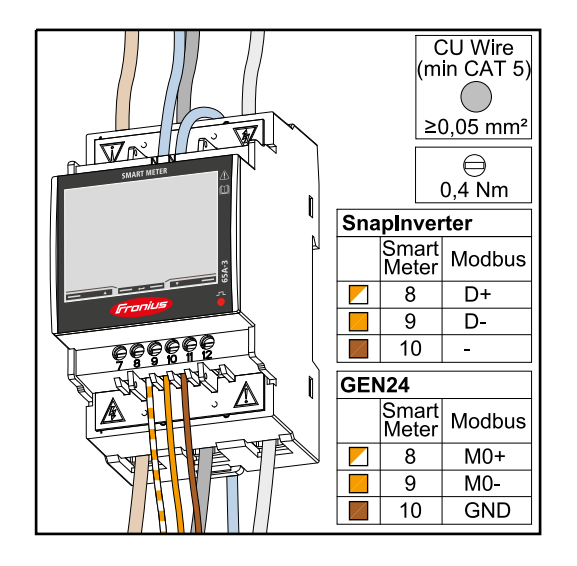

W celu uniknięcia interferencji trzeba zastosować terminator (patrz rozdział **[Podłączanie terminatorów](#page-22-0)** na stronie **[23](#page-22-0)**).

### **WAŻNE!**

### **Dodatkowe informacje dotyczące efektywnego uruchomienia.**

Przestrzegać poniższych wskazówek dotyczących podłączenia przewodu komunikacji danych do falownika.

- Zastosować kabel sieciowy typu CAT5 lub lepszy.
- Do powiązanych przewodów transmisji danych (D+/D-, M1+/M1-) stosować wspólnie skręconą parę kabli.
- Jeżeli przewody transmisji danych są blisko okablowania sieciowego, używać żył lub kabli dostosowanych do napięcia 300–600 V (nigdy mniejszego niż napięcie robocze).
- Stosować podwójnie izolowane lub osłonięte okładziną kable transmisji danych, jeśli znajdują się one w pobliżu niezaizolowanych przewodów.
- Używać ekranowanych przewodów typu skrętka, aby uniknąć zakłóceń.
- W każdym zacisku przyłączeniowym można zamontować po dwie żyły, skręcając je ze sobą, wprowadzając do terminala i mocno dokręcając zacisk. **Wskazówka:** Luźna żyła może zdezaktywować całe otoczenie sieciowe.
- Wyjścia inteligentnego licznika Fronius Smart Meter TS są galwanicznie odseparowane od niebezpiecznych napięć.

**Terminatory objaśnienie symboli**

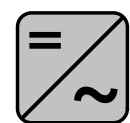

**Falownik w systemie** np. Fronius Symo

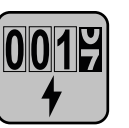

### **Licznik — Fronius Smart Meter TS**

Terminator R 120 omów w postaci zworki umieszcza się pomiędzy **M-** i **T**.

<span id="page-22-0"></span>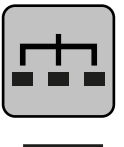

**Modbus-RTU-Slave** np. Fronius Ohmpilot, Fronius Solar Battery itp.

**Terminator** R 120 omów

**Podłączanie terminatorów**

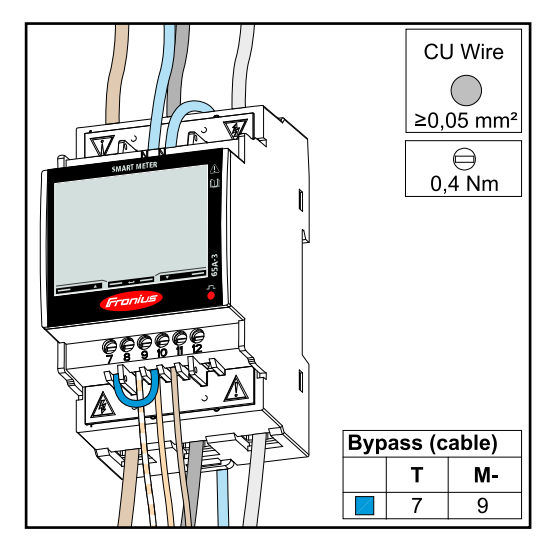

Terminator jest zintegrowany z inteligentnym licznikiem Fronius Smart Meter TS w postaci zworki między przyłączami **M-** i **T** (T = przerywanie).

**Terminatory** Wskutek interferencji zaleca się użycie terminatorów zgodnie z poniższym zestawieniem, aby zapewnić niezakłócone działanie.

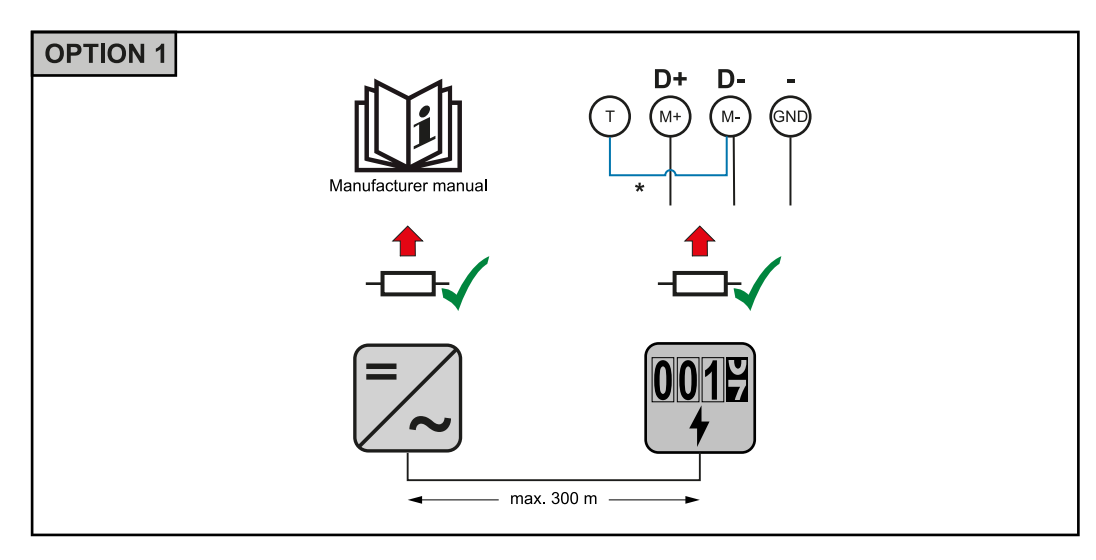

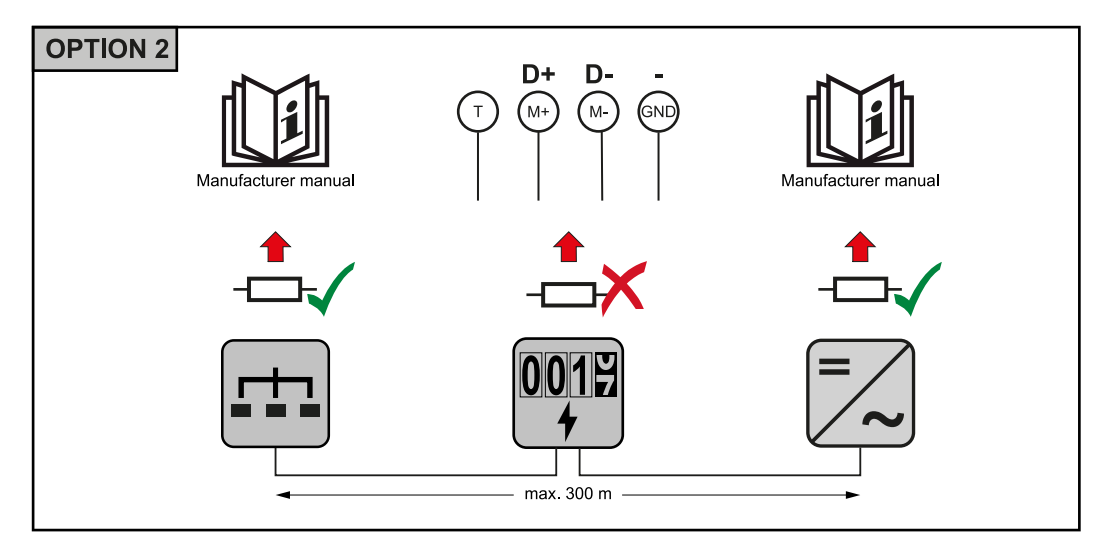

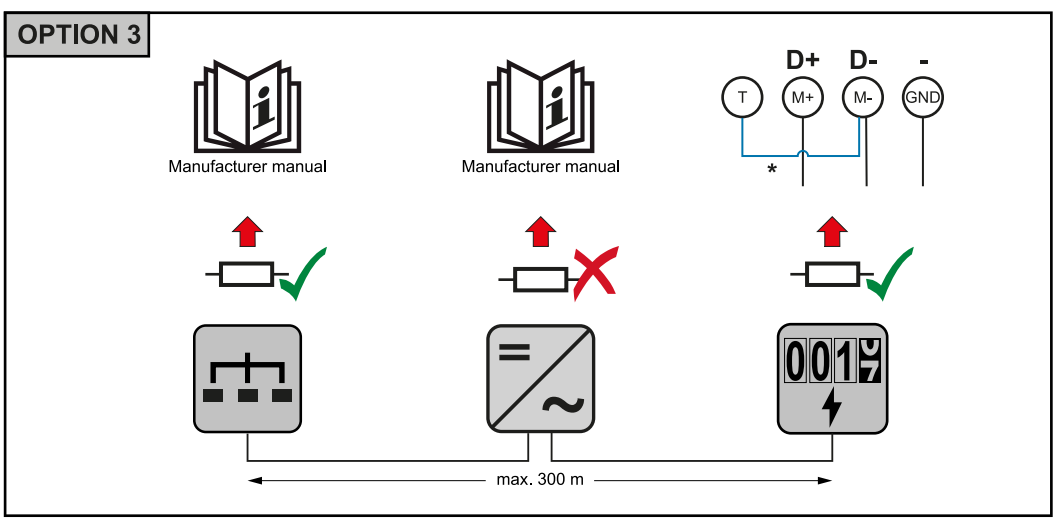

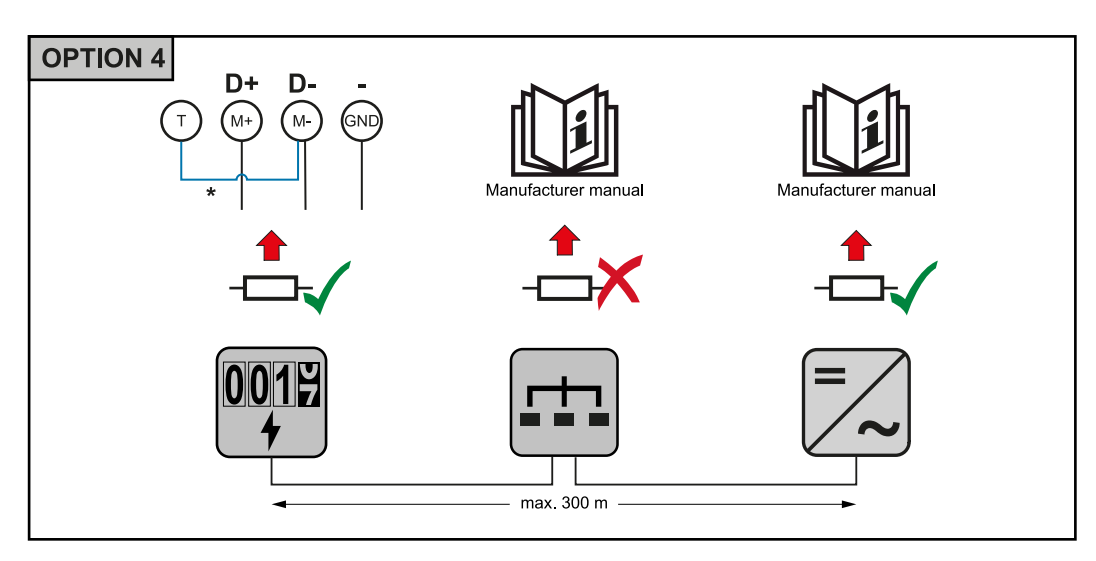

\* Terminator jest zintegrowany z inteligentnym licznikiem Fronius Smart Meter TS w postaci zworki między przyłączami **M-** i **T** (T = przerywanie).

### <span id="page-24-0"></span>**Montaż osłony przyłączy**

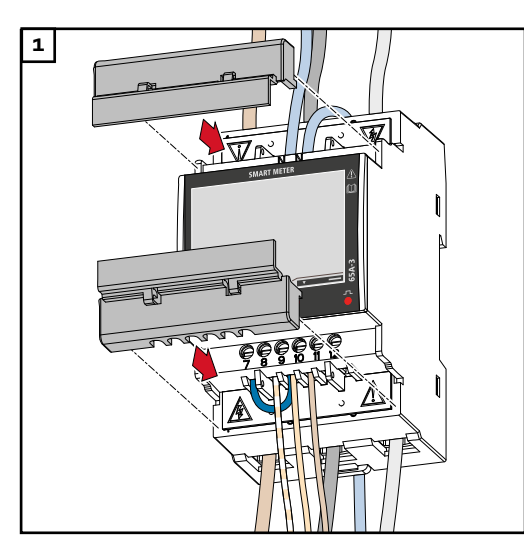

**1** Włożyć osłony przyłączy w prowadnice i docisnąć.

### **WAŻNE!**

Podczas montażu osłon należy zwracać uwagę, aby kable nie uległy zakleszczeniu, zagięciu ani uszkodzeniu w inny sposób.

**System wielolicznikowy — objaśnienie symboli**

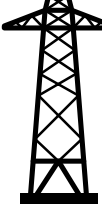

### **Sieć zasilająca**

zasila odbiorniki w systemie, jeśli moduły fotowoltaiczne lub akumulator udostępniają niewystarczającą moc.

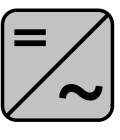

#### **Falowniki w systemie**

n p. Fronius Primo, Fronius Symo, itp.

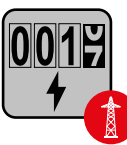

### **Fronius Smart Meter**

mierzy dane pomiarowe istotne dla rozliczenia ilości prądu (przede wszystkim kilowatogodziny pobrane z sieci energetycznej i do niej wprowadzone). Na bazie danych istotnych dla rozliczenia, dostawca energii elektrycznej uwzględnia w rachunku pobór z sieci, a odbiorca nadwyżki wynagradza za energię wprowadzoną do sieci.

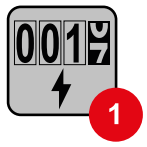

#### **Licznik prądu w obwodzie pierwotnym**

rejestruje krzywą obciążenia systemu i udostępnia dane pomiarowe do profilowania energii we Fronius Solar.web. Licznik prądu w obwodzie pierwotnym steruje także dynamiczną regulacją mocy wprowadzanej do sieci.

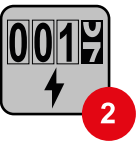

#### **Licznik prądu w obwodzie wtórnym**

rejestruje krzywą obciążenia poszczególnych odbiorników (np. pralki, lamp, telewizora, pompy ciepła itp.) na odgałęzieniu odbioru i przygotowuje dane pomiarowe do profilowania energii w Fronius Solar.web.

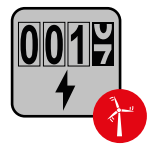

#### **Licznik generatorów**

rejestruje krzywą obciążenia poszczególnych generatorów prądu (np. elektrowni wiatrowej itp.) na odgałęzieniu odbioru i udostępnia dane pomiarowe do profilowania energii w Fronius Solar.web.

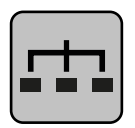

### **Modbus-RTU-Slave**

n p. Fronius Ohmpilot, Fronius Solar Battery, itp.

<span id="page-25-0"></span>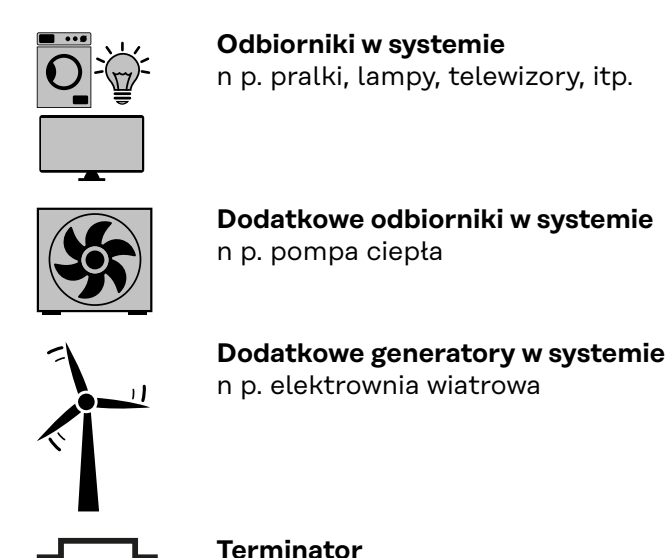

R 120 omów

#### **Punkt sieci Modbus — Fronius SnapINverter**

Do zacisku przyłączeniowego Modbus można podłączyć maksymalnie 4 punkty sieci Modbus.

#### **WAŻNE!**

Do jednego falownika można podłączyć tylko po jednym liczniku pierwotnym, jednym akumulatorze i jednym urządzeniu Ohmpilot. Ze względu na wysoki transfer danych z akumulatora, akumulator zajmuje dwa punkty sieci.

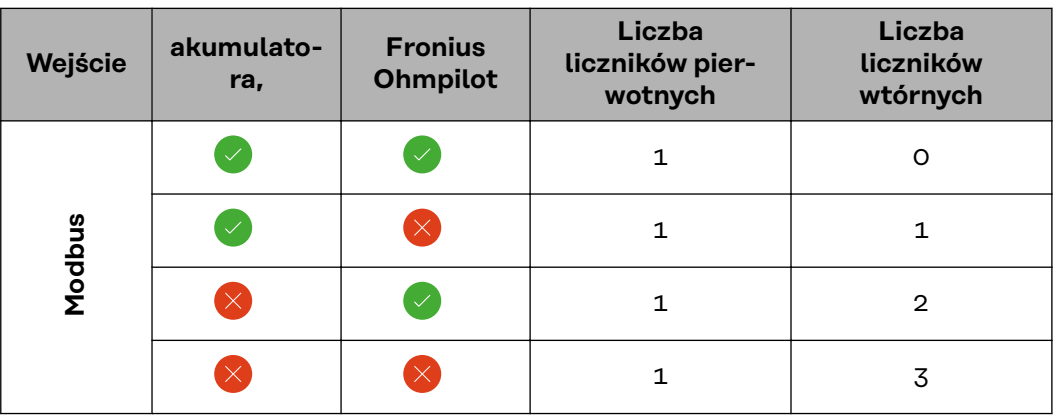

### **Przykład:**

**System wielolicznikowy — Fronius SnapI-Nverter**

W przypadku montażu wielu inteligentnych liczników Fronius Smart Meter TS, dla każdego trzeba ustawić osobny adres (patrz **[Konfiguracja adresu inteligent](#page-32-0)[nego licznika Fronius Smart Meter TS](#page-32-0)** na stronie **[33](#page-32-0)**). Licznik pierwotny zawsze otrzymuje adres 1. Wszystkie dodatkowe liczniki są numerowane w sposób ciągły w zakresie adresów od 2 do 14. Można użytkować równocześnie wiele inteligentnych liczników Fronius Smart Meter o różnych klasach mocy.

#### **WAŻNE!**

Używać maks. 3 liczników obwodu wtórnego w systemie. Aby zapobiec interferencjom, zaleca się instalację terminatorów zgodnie z informacjami w rozdziale **[Podłączanie terminatorów](#page-22-0)** na stronie **[23](#page-22-0)**.

<span id="page-26-0"></span>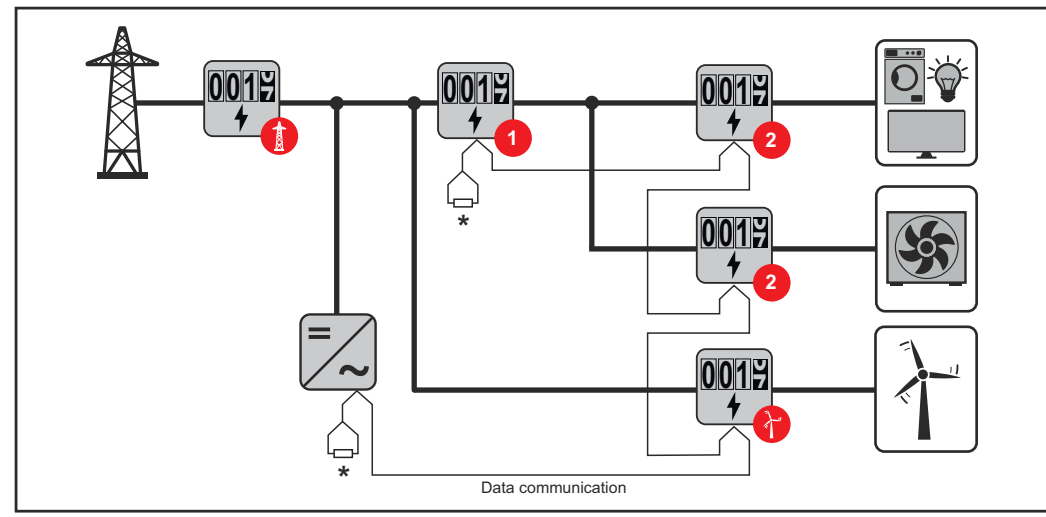

*Pozycja licznika obwodu pierwotnego na odgałęzieniu odbioru. \*Terminator R 120 omów*

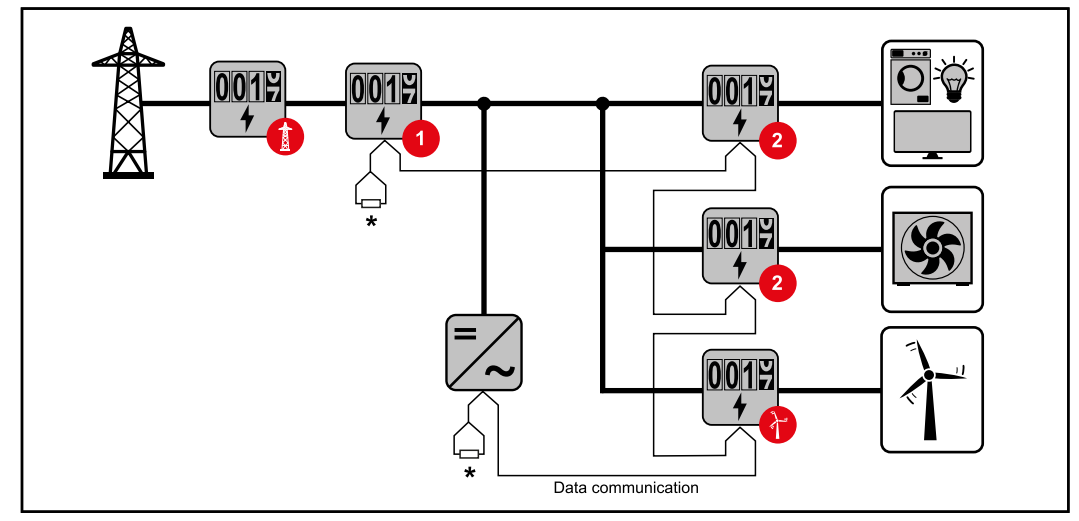

*Pozycja licznika pierwotnego w punkcie zasilania sieci. \*Terminator R 120 omów*

#### **W przypadku systemu wielolicznikowego trzeba przestrzegać kilku zasad:**

- Każdy adres Modbus można przypisać tylko raz.
- Umieszczanie terminatorów przeprowadzać indywidualnie dla każdego kanału.

**Punkt sieci Modbus — Fronius GEN24** Wejścia M0 i M1 mogą zostać wybrane dowolnie. Do zacisku przyłączeniowego Modbus na wejściach M0 i M1 można podłączyć maks. po 4 punkty sieci Modbus.

#### **WAŻNE!**

Do jednego falownika można podłączyć tylko po jednym liczniku pierwotnym, jednym akumulatorze i jednym urządzeniu Ohmpilot. Ze względu na wysoki transfer danych z akumulatora, akumulator zajmuje dwa punkty sieci.

#### <span id="page-27-0"></span>**Przykład 1:**

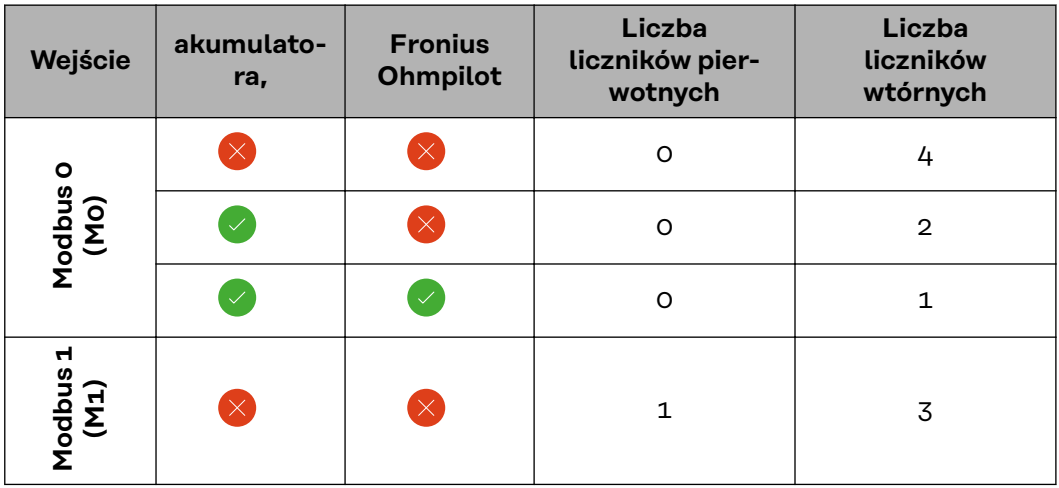

**Przykład 2:**

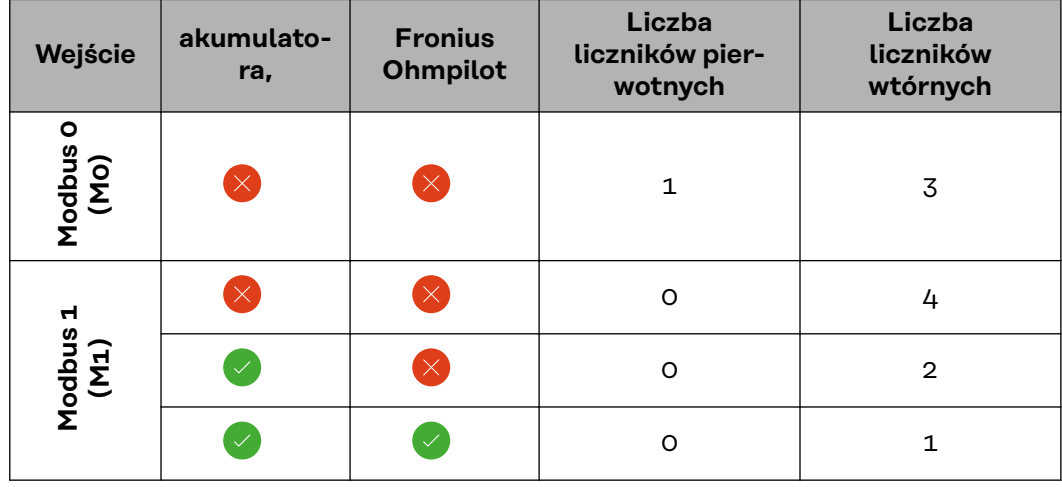

**System wielolicznikowy — falownik Fronius GEN24**

W przypadku montażu wielu inteligentnych liczników Fronius Smart Meter TS, dla każdego trzeba ustawić osobny adres (patrz **[Konfiguracja adresu inteligent](#page-32-0)[nego licznika Fronius Smart Meter TS](#page-32-0)** na stronie **[33](#page-32-0)**). Licznik pierwotny zawsze otrzymuje adres 1. Wszystkie dodatkowe liczniki są numerowane w sposób ciągły w zakresie adresów od 2 do 14. Można użytkować równocześnie wiele inteligentnych liczników Fronius Smart Meter o różnych klasach mocy.

#### **WAŻNE!**

Używać maks. 7 liczników obwodu wtórnego w systemie. Aby zapobiec interferencjom, zaleca się instalację terminatorów zgodnie z informacjami w rozdziale **[Podłączanie terminatorów](#page-22-0)** na stronie **[23](#page-22-0)**.

<span id="page-28-0"></span>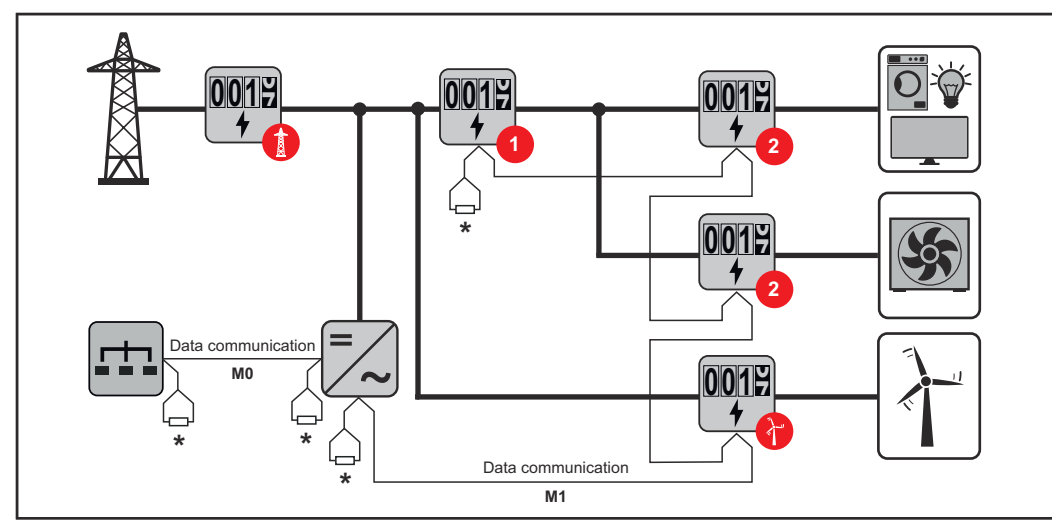

*Pozycja licznika obwodu pierwotnego na odgałęzieniu odbioru. \*Terminator R 120 omów*

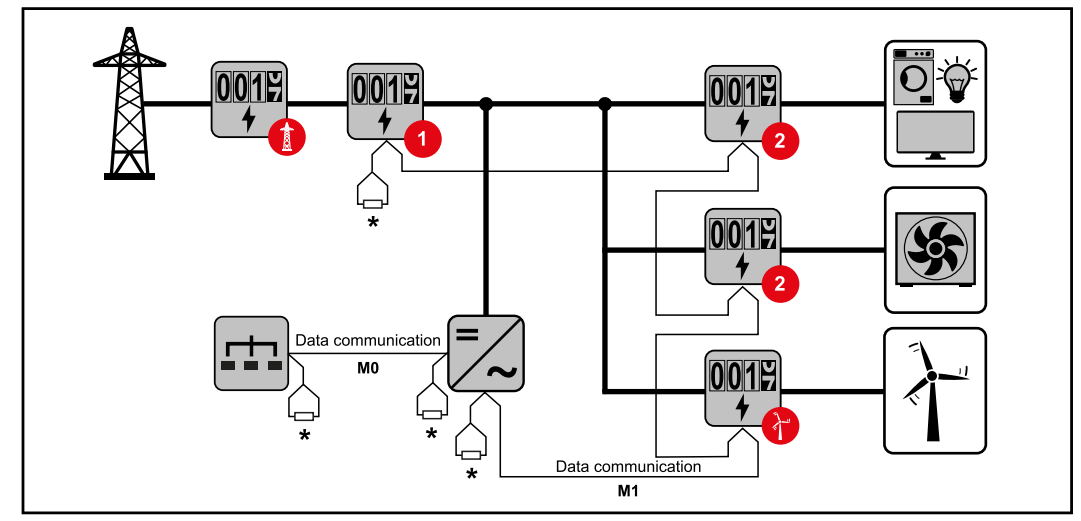

*Pozycja licznika pierwotnego w punkcie zasilania sieci. \*Terminator R 120 omów*

#### **W przypadku systemu wielolicznikowego trzeba przestrzegać kilku zasad:**

- Licznik prądu obwodu pierwotnego i akumulator podłączyć do różnych kanałów (zalecane).
- Równomiernie rozdzielić pozostałe obiekty Modbus.
- Każdy adres Modbus można przypisać tylko raz.
- Umieszczanie terminatorów przeprowadzać indywidualnie dla każdego kanału.

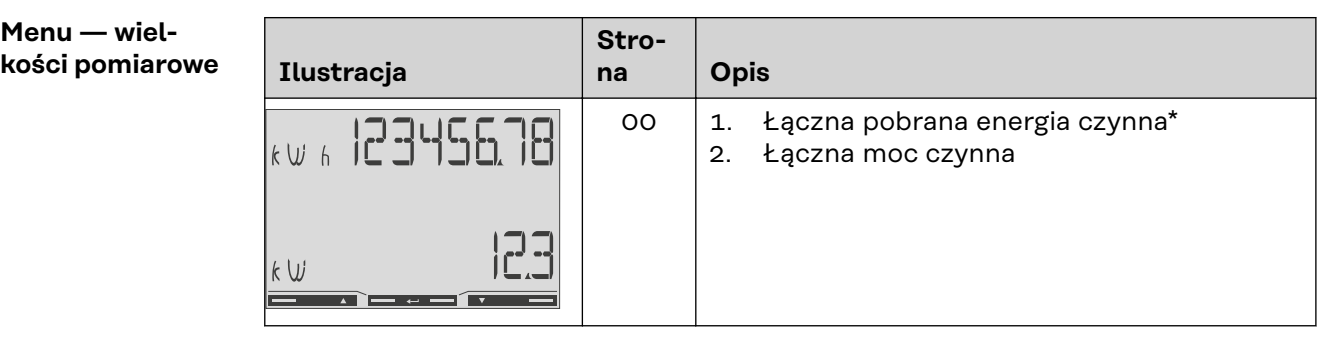

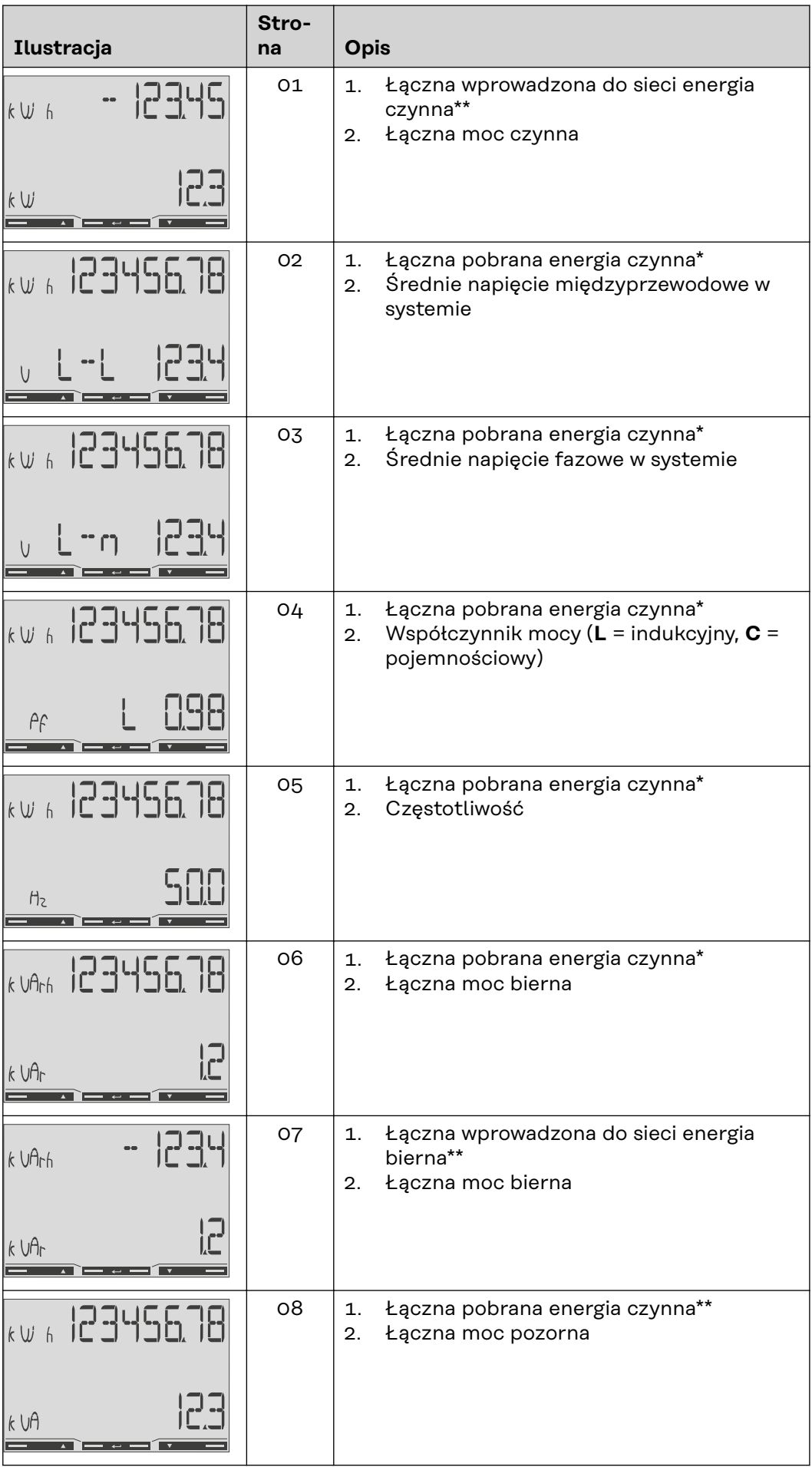

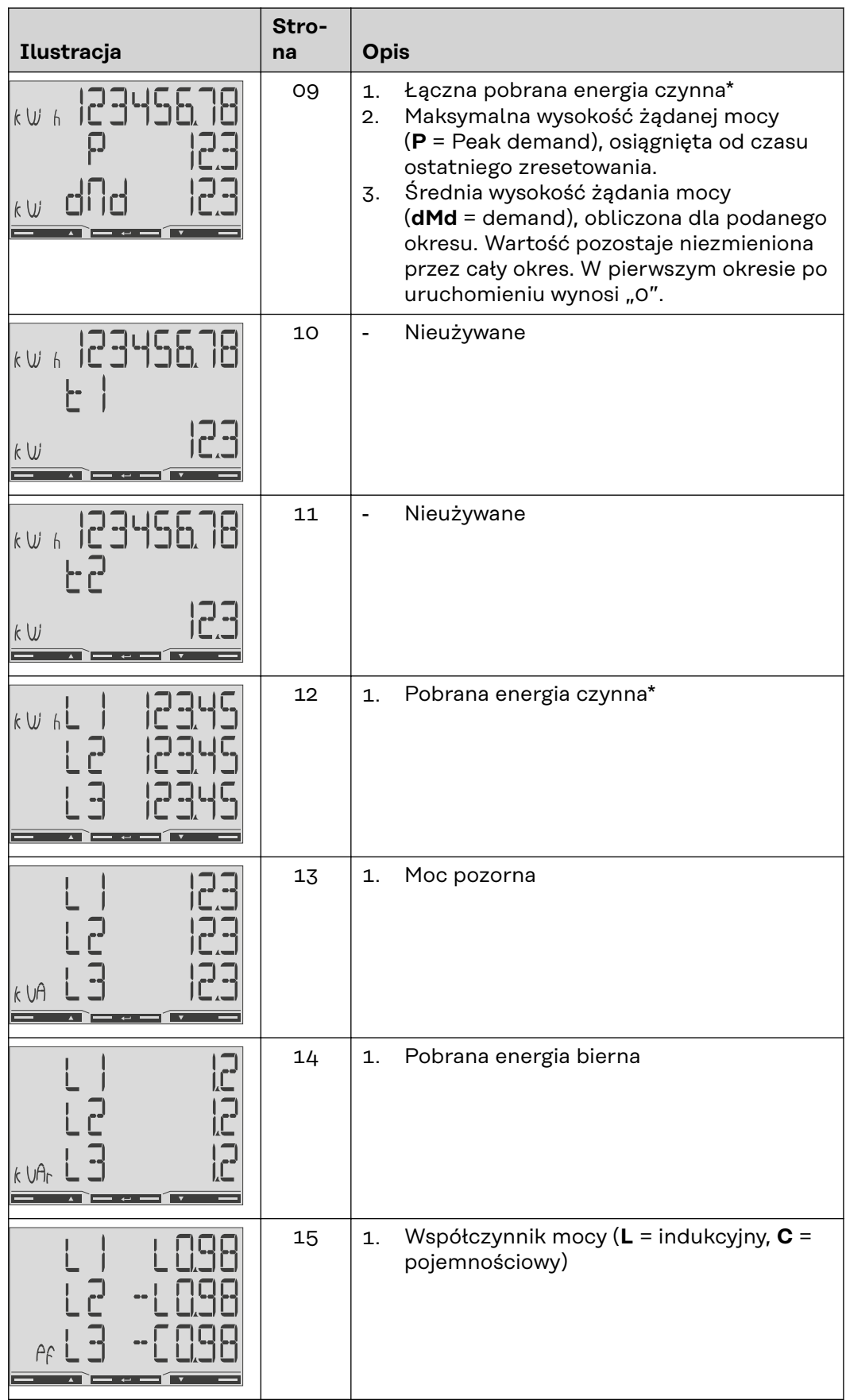

<span id="page-31-0"></span>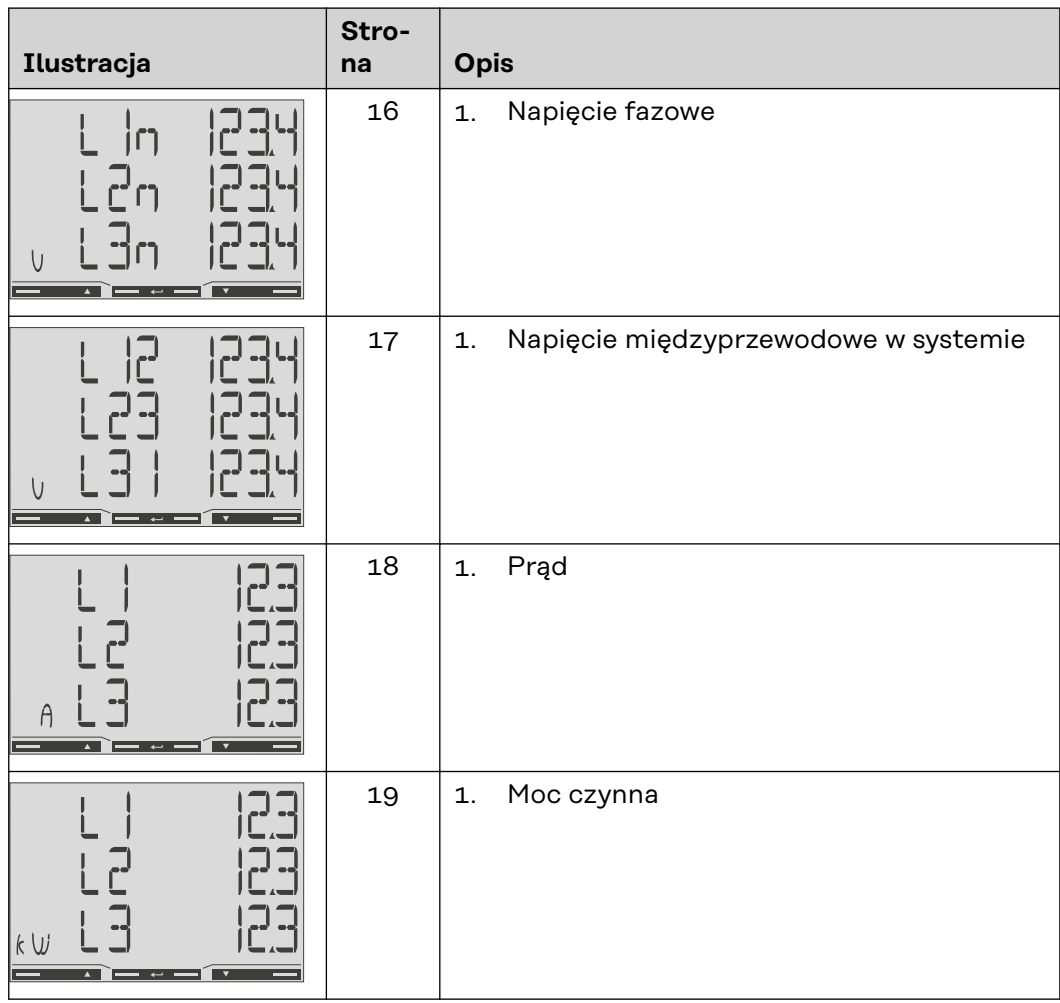

\* Wyświetlana, gdy aktywny jest tryb easy connection (**Pomiar** = A). Ta wartość wskazuje energię łączną bez uwzględnienia kierunku.

\*\* Ustawienie fabryczne — wyświetla się, gdy system mierzy osobno energię pobraną i wprowadzoną do sieci (**Pomiar** = b).

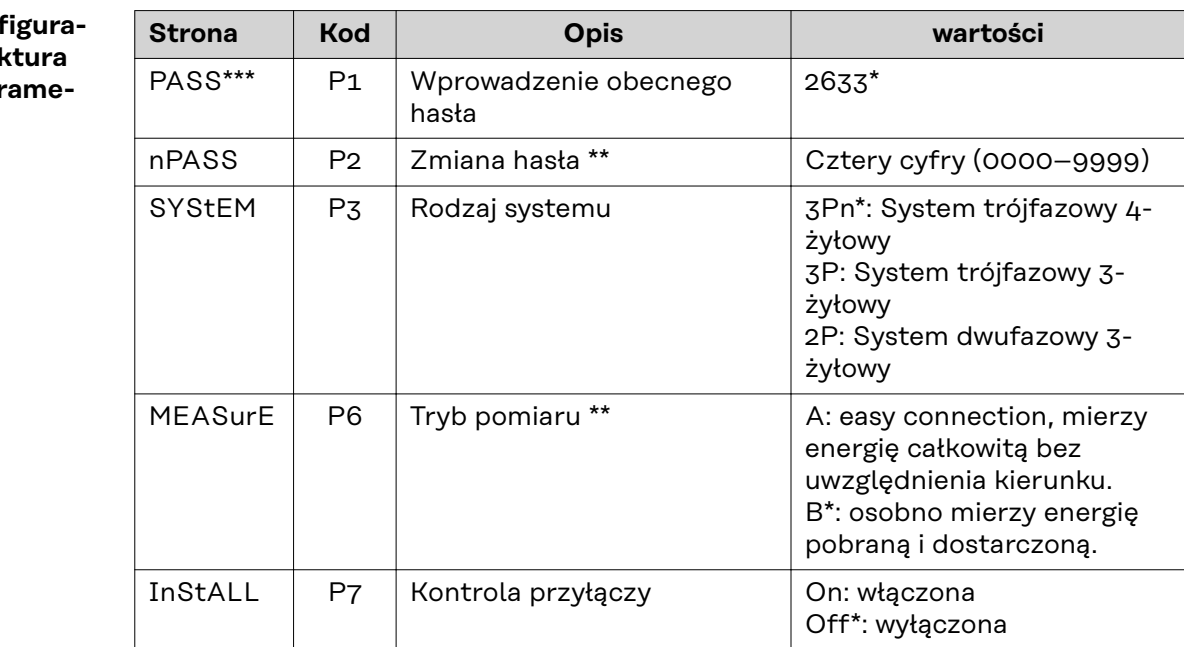

**Menu konf**  $cji$  **- struk** menu i para **try**

<span id="page-32-0"></span>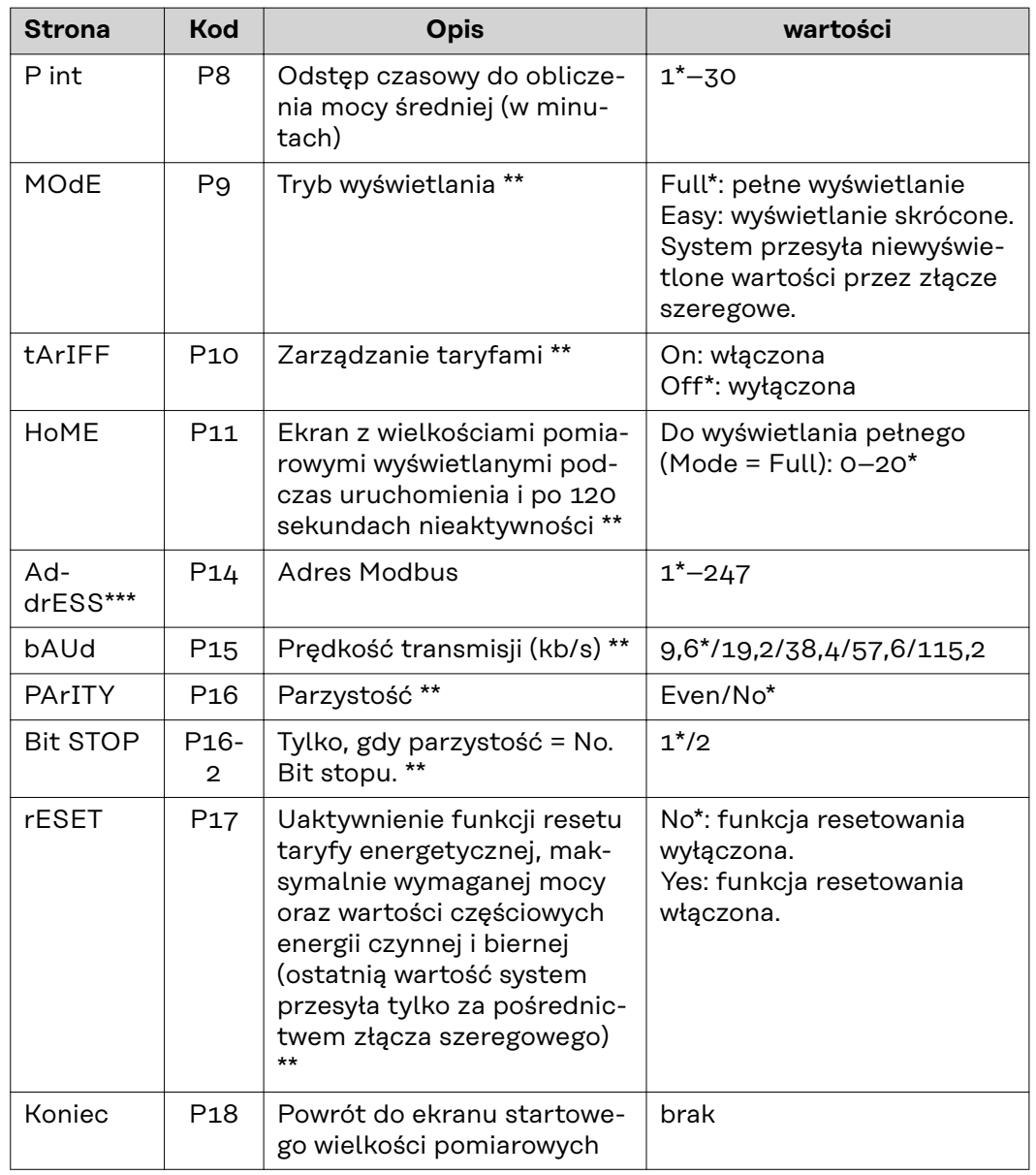

\* Ustawienie fabryczne

Ustawienia można zabezpieczyć zmianą hasła (hasła nie można zresetować).

\*\*\* Ustawienia, które trzeba skonfigurować.

**Konfiguracja adresu inteligentnego licznika Fronius Smart Meter TS**

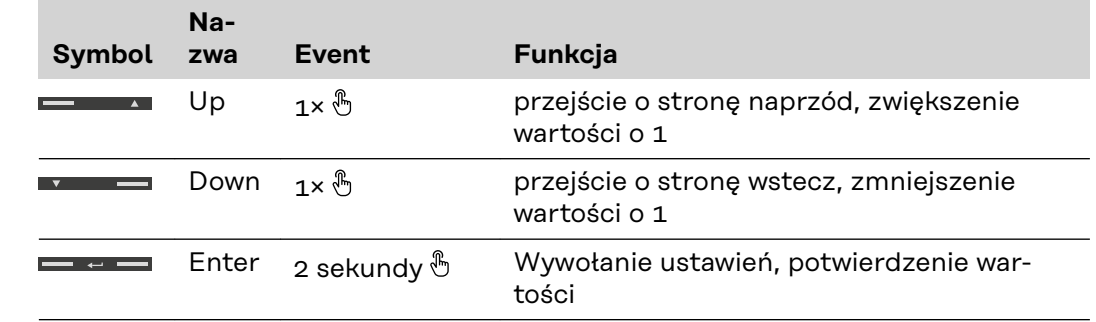

<span id="page-33-0"></span>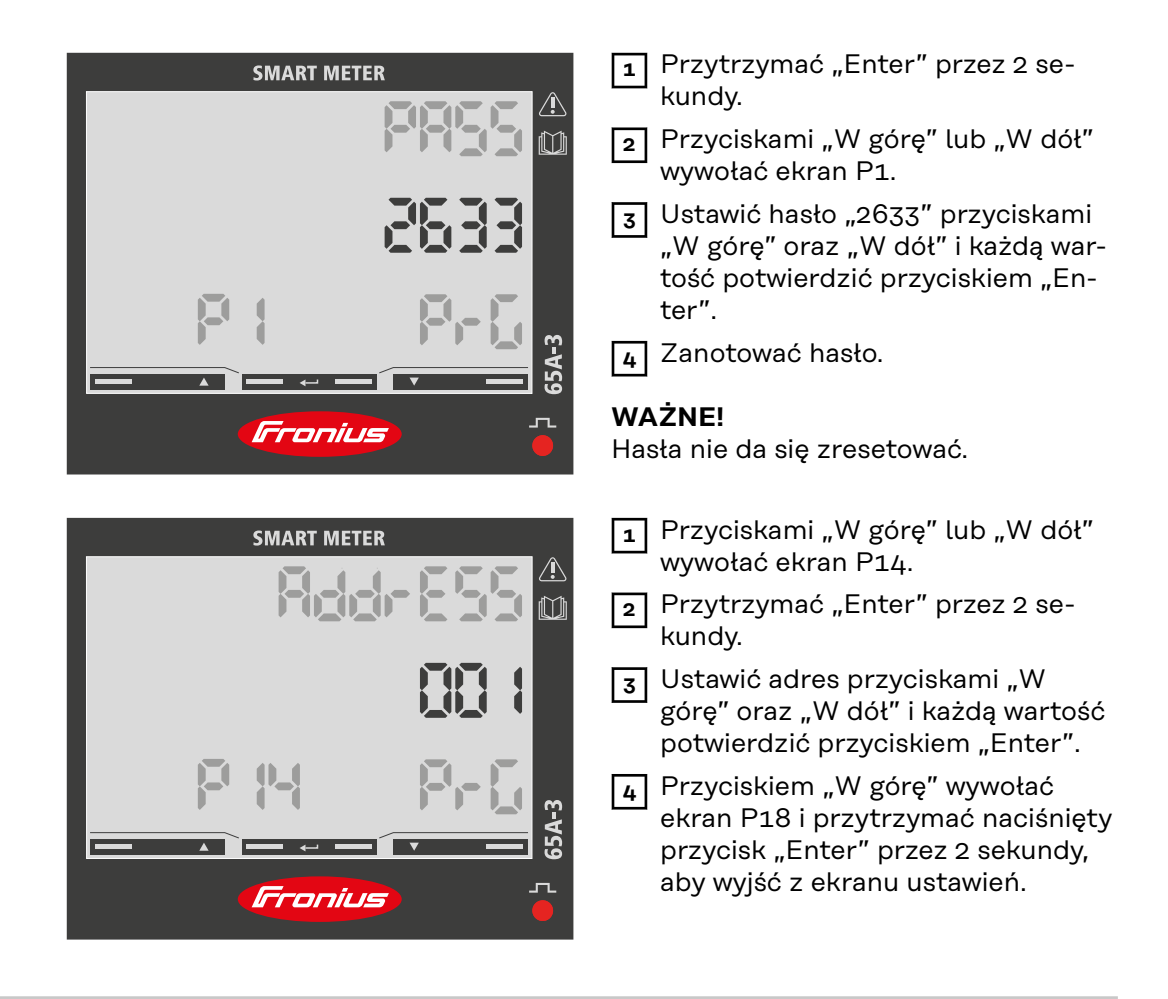

#### **Komunikaty o błędach**

Jeśli zmierzony sygnał przekroczy dopuszczalne limity miernika, na wyświetlaczu pojawi się odpowiedni komunikat:

- EEE miga: zmierzona wartość sygnału jest poza wartościami granicznymi.
- EEE świeci: pomiar zależy od wartości, która jest poza wartościami granicznymi.

**Uwaga:** Pomiary energii czynnej i biernej są wyświetlane, ale nie zmieniają się.

## <span id="page-34-0"></span>**Uruchamianie**

## <span id="page-36-0"></span>**Fronius SnapINverter**

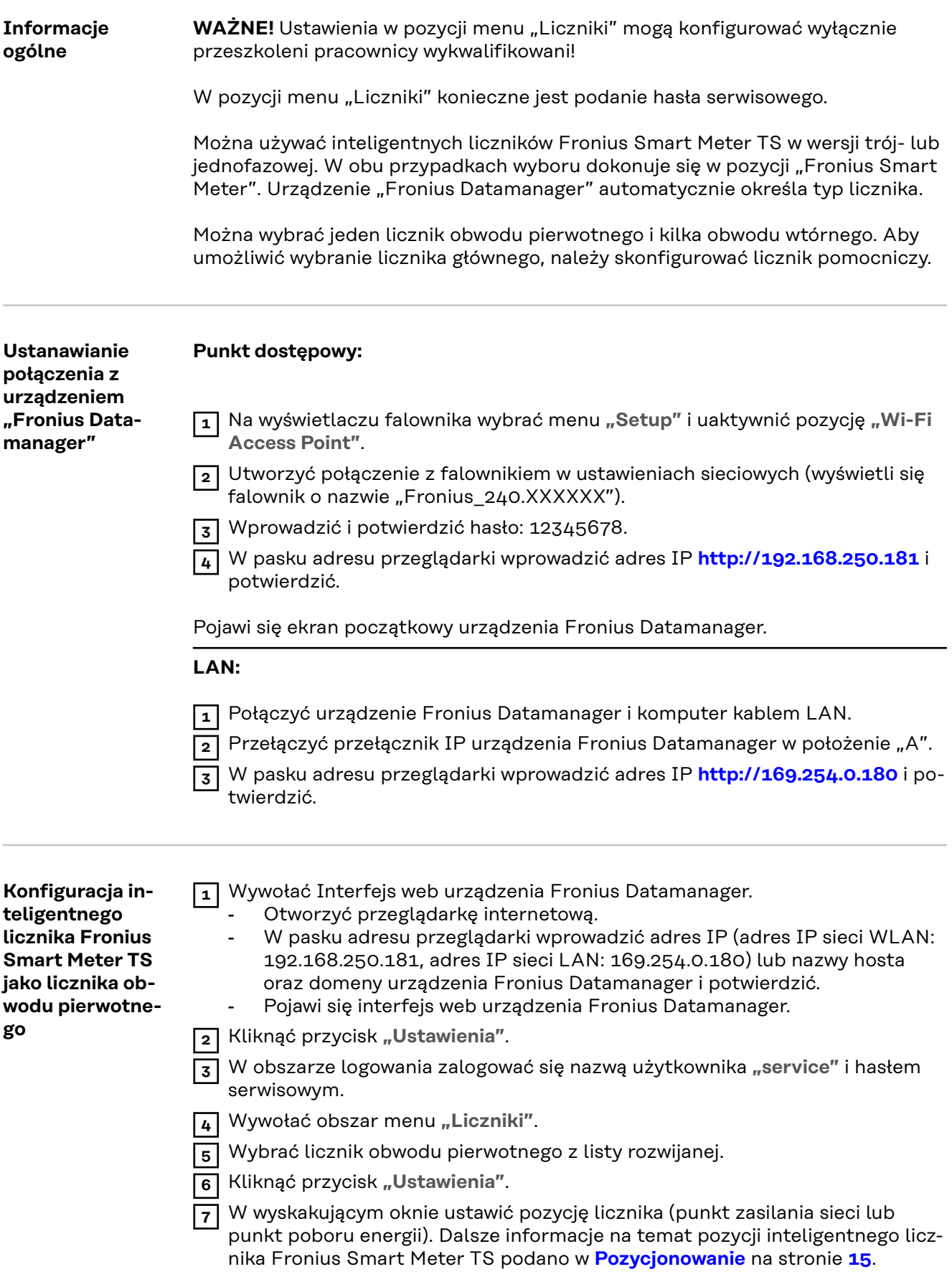

<span id="page-37-0"></span>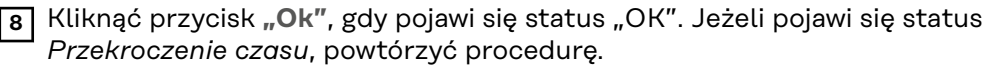

**9** Kliknąć przycisk  $\checkmark$  , aby zapisać ustawienia.

Inteligentny licznik Fronius Smart Meter TS jest skonfigurowany jako licznik obwodu pierwotnego.

W pozycji menu "Bieżący widok ogólny" wyświetlane są moc modułów fotowoltaicznych, zużycie energii na potrzeby własne, energia wprowadzona do sieci i ładowanie akumulatorów (jeśli są dostępne).

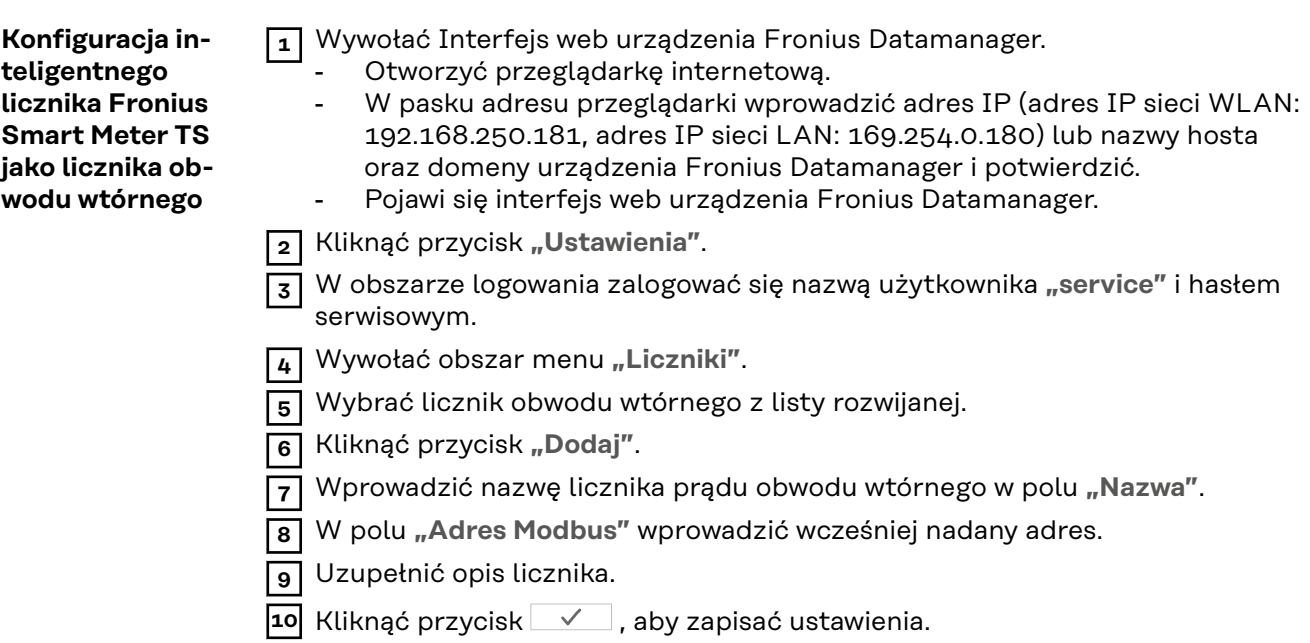

Inteligentny licznik Fronius Smart Meter TS jest skonfigurowany jako licznik obwodu wtórnego.

## <span id="page-38-0"></span>**Falownik Fronius GEN24**

**Informacje ogólne WAŻNE!** Ustawienia w pozycji menu **"Konfiguracja urządzenia"** mogą konfigurować wyłącznie przeszkoleni pracownicy wykwalifikowani!

> W pozycji menu **"Konfiguracja urządzenia"** konieczne jest podanie hasła technika.

> Można używać inteligentnych liczników Fronius Smart Meter TS w wersji trój- lub jednofazowej. W obu przypadkach wyboru dokonuje się w pozycji menu "Komponenty". Typ licznika system określa automatycznie.

> Można wybrać jeden licznik obwodu pierwotnego i kilka obwodu wtórnego. Aby umożliwić wybranie licznika głównego, należy skonfigurować licznik pomocniczy.

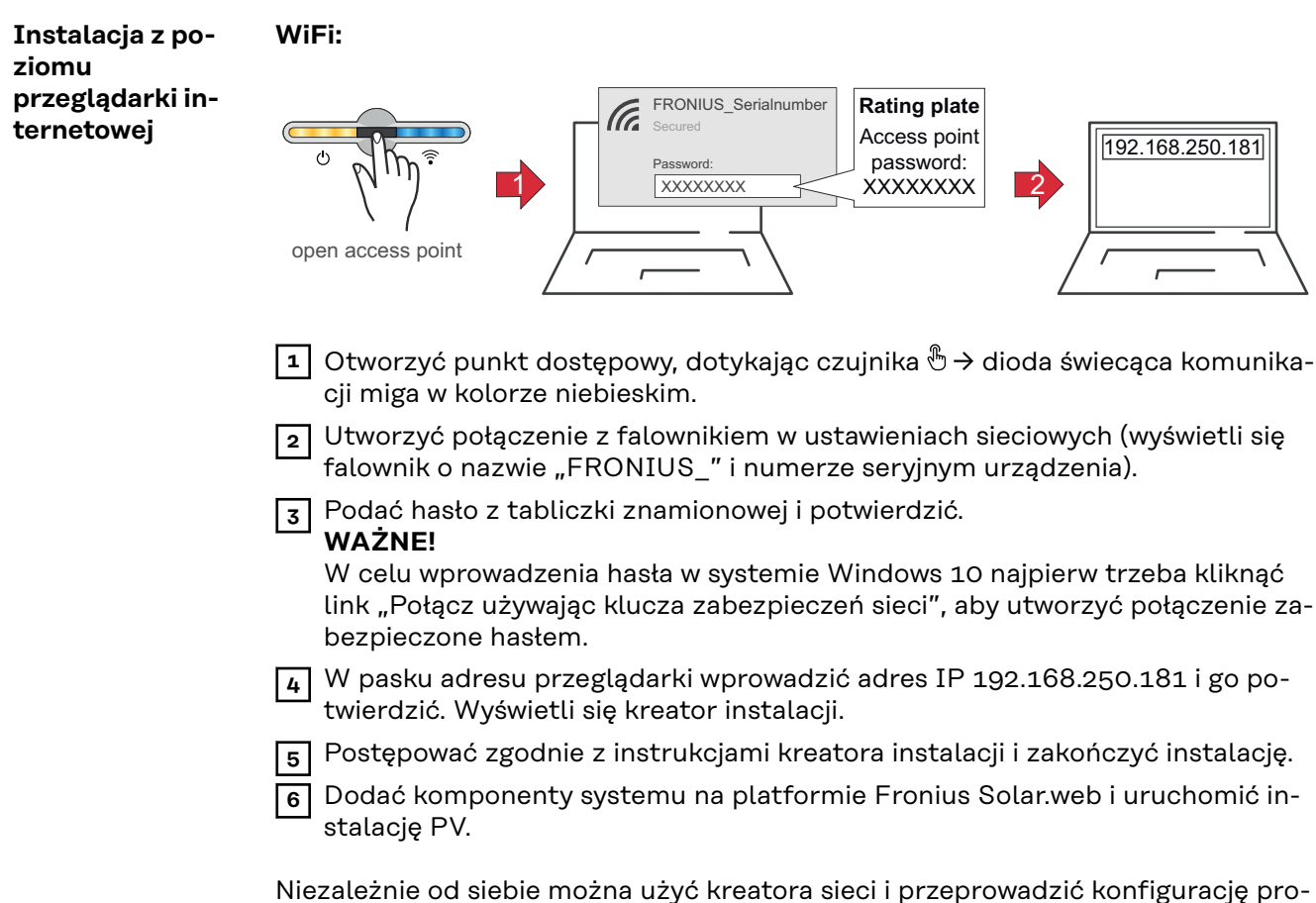

duktu. Do działania kreatora instalacji Fronius Solar.web potrzebne jest połączenie sieciowe.

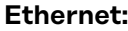

<span id="page-39-0"></span>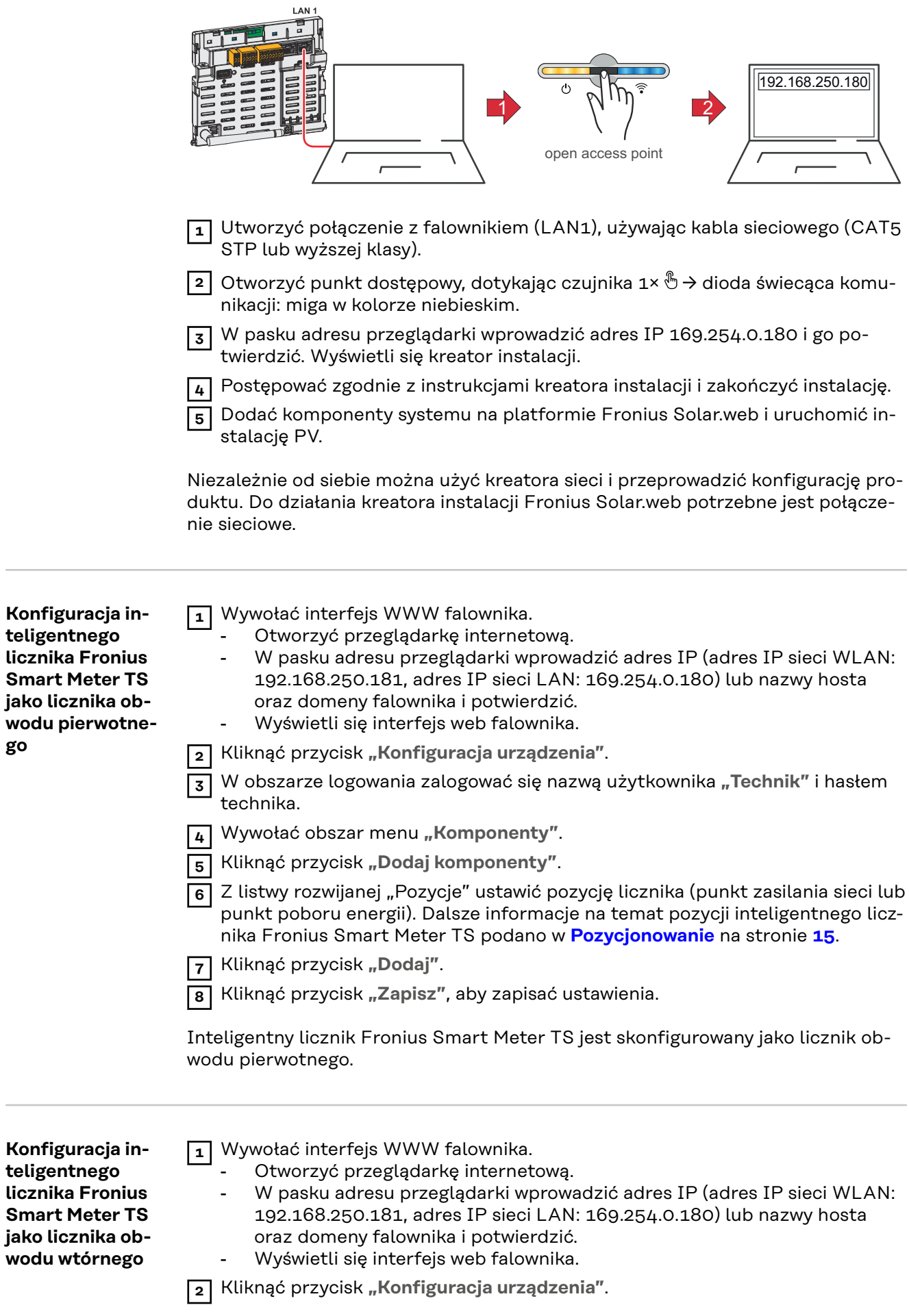

**go**

- W obszarze logowania zalogować się nazwą użytkownika "Technik" i hasłem technika.
- Wywołać obszar menu "Komponenty".
- Kliknąć przycisk "Dodaj komponenty".
- Z listwy rozwijanej "Pozycja" wybrać typ licznika (licznik generatora/odbiornika).
- W polu **"Adres Modbus"** wprowadzić wcześniej nadany adres.
- W polu wprowadzania "Nazwa" wprowadzić nazwę licznika.
- Z listwy rozwijanej "Kategoria" wybrać kategorię (generator lub odbiornik).
- Kliknąć przycisk "Dodaj".
- Kliknąć przycisk **"Zapisz"**, aby zapisać ustawienia.

Inteligentny licznik Fronius Smart Meter TS jest skonfigurowany jako licznik obwodu wtórnego.

## <span id="page-41-0"></span>**Dane techniczne**

#### **Dane techniczne Prędkość transmisji danych Modbus:** 9600 bodów **Bit parzystości:** brak

#### **Wersja oprogramowania:**

- Fronius Datamanager 2.0 (od wersji 3.16.1)
- Fronius Symo Hybrid (od wersji 1.16.1)

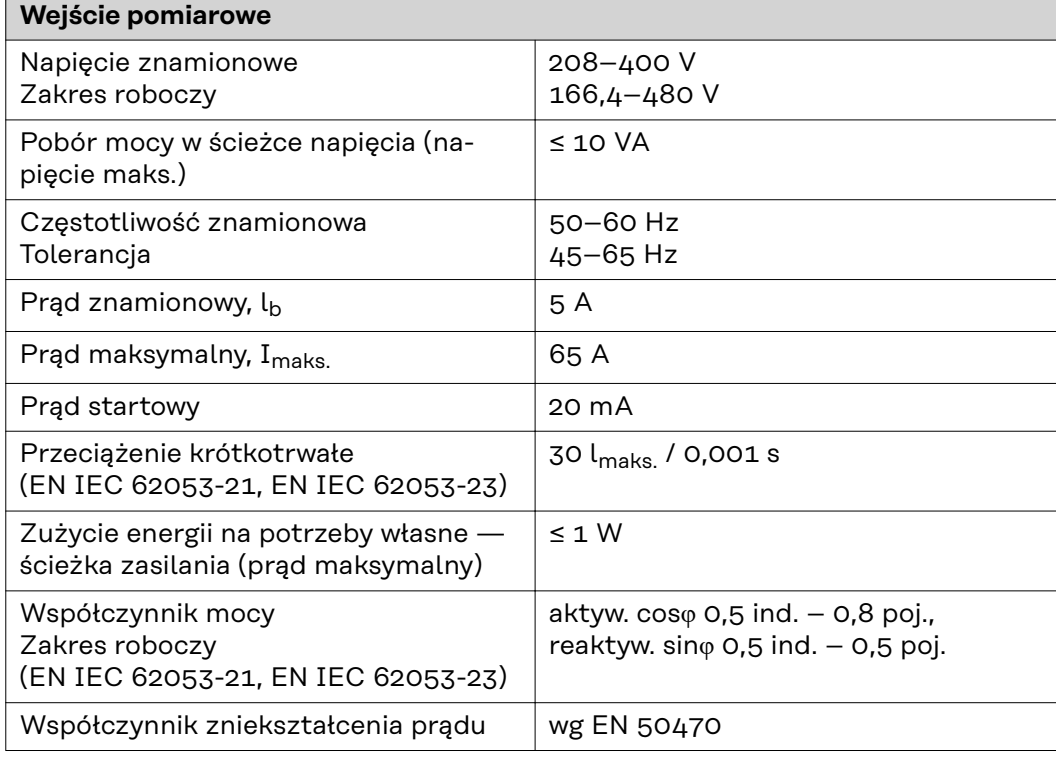

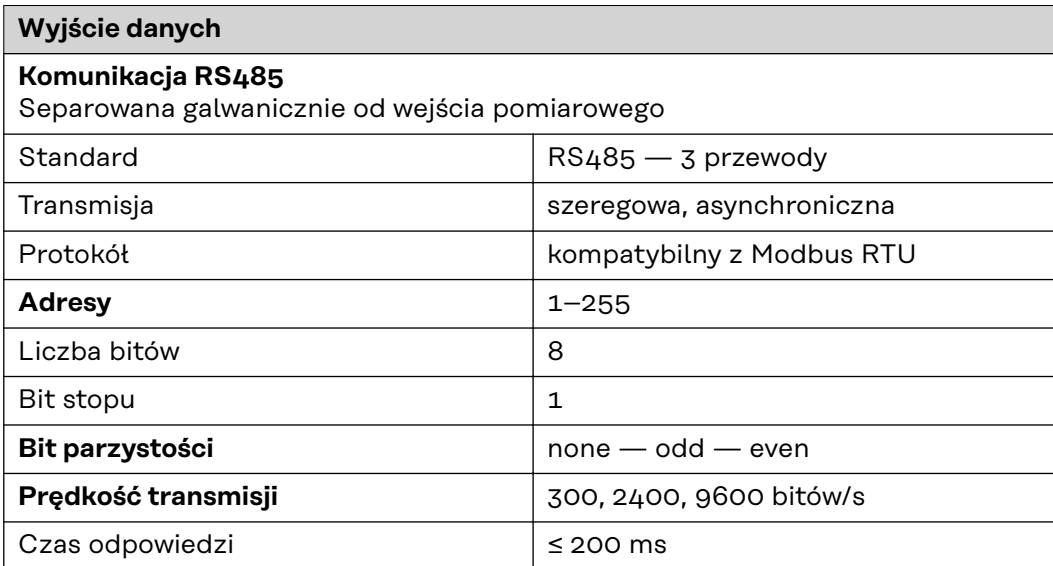

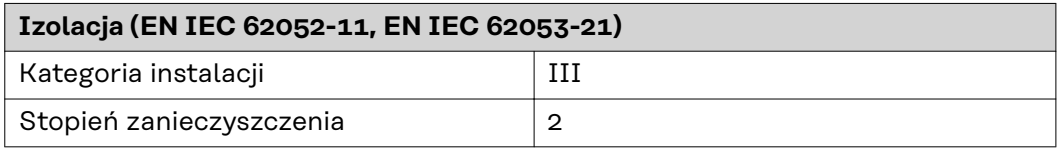

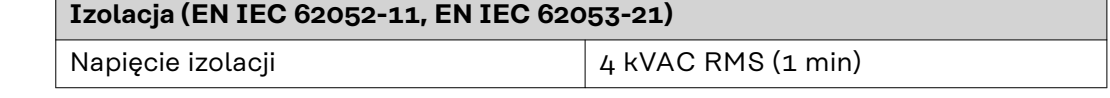

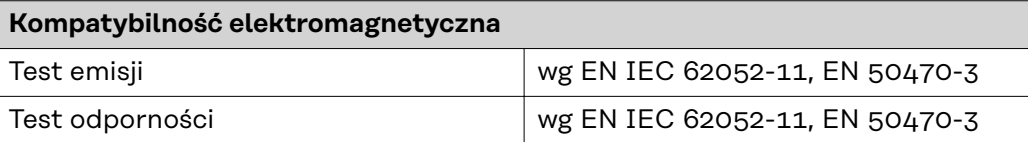

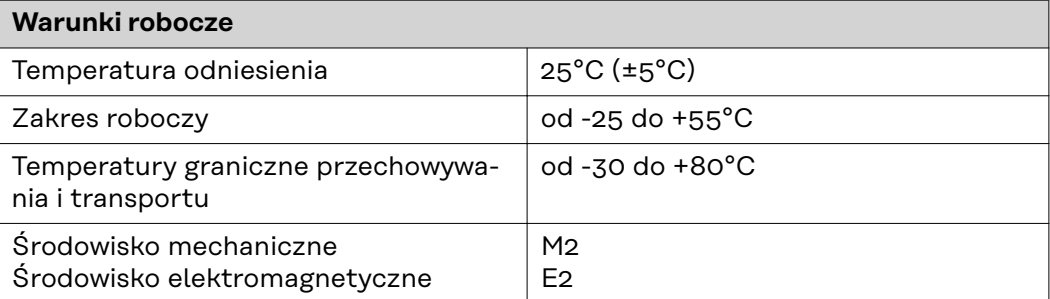

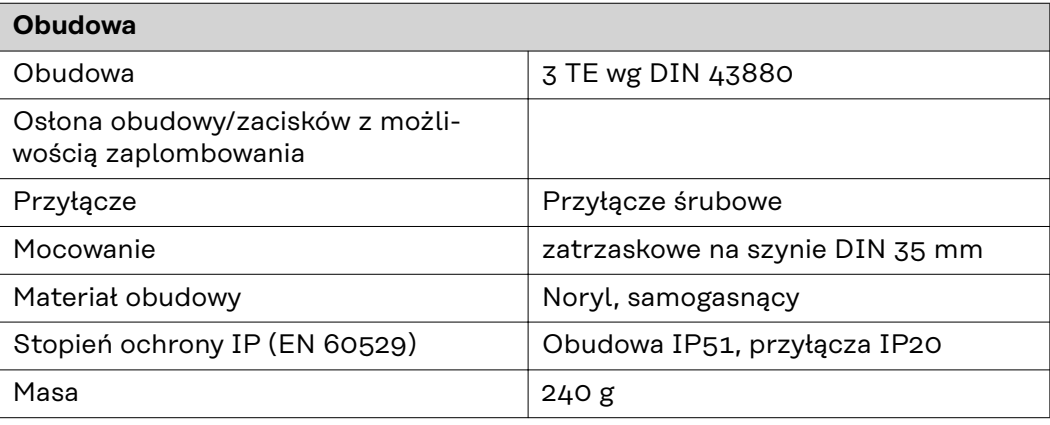

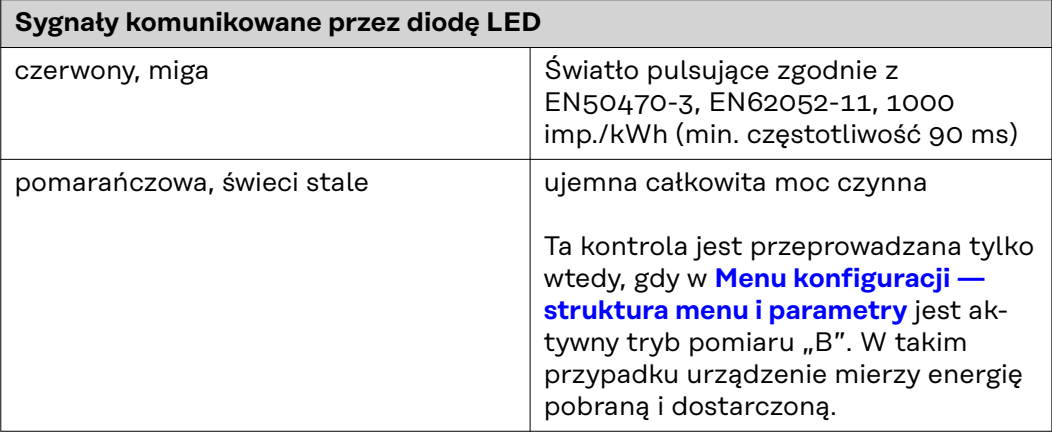

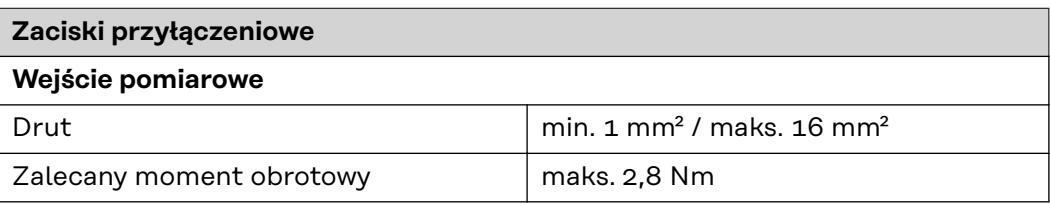

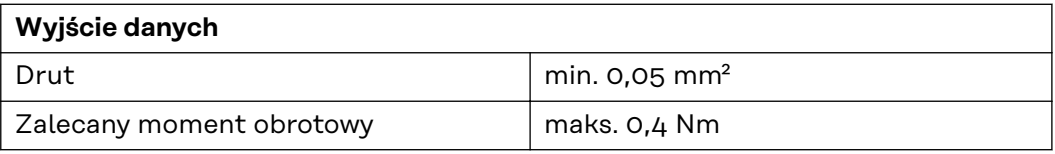

<span id="page-43-0"></span>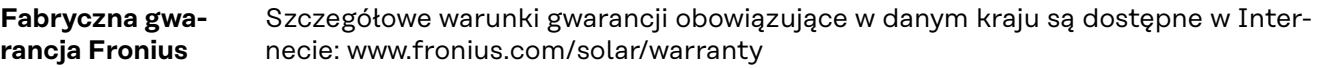

W celu uzyskania pełnego czasu gwarancji na nowy zainstalowany falownik lub zasobnik firmy Fronius, prosimy o rejestrację na stronie: www.solarweb.com.

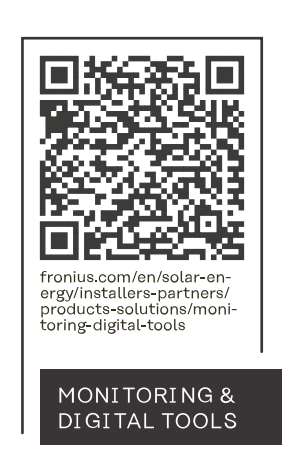

#### **Fronius International GmbH**

Froniusstraße 1 4643 Pettenbach Austria contact@fronius.com www.fronius.com

At www.fronius.com/contact you will find the contact details of all Fronius subsidiaries and Sales & Service Partners.